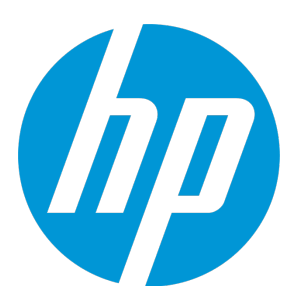

# **HP Database and Middleware Automation**

Software Version: 10.30 Windows and Linux

Database and Middleware Automation Express User Guide

Document Release Date: May 2015 Software Release Date: May 2015

### Legal Notices

#### **Warranty**

The only warranties for HP products and services are set forth in the express warranty statements accompanying such products and services. Nothing herein should be construed as constituting an additional warranty. HP shall not be liable for technical or editorial errors or omissions contained herein.

The information contained herein is subject to change without notice.

#### Restricted Rights Legend

Confidential computer software. Valid license from HP required for possession, use or copying. Consistent with FAR 12.211 and 12.212, Commercial Computer Software, Computer Software Documentation, and Technical Data for Commercial Items are licensed to the U.S. Government under vendor's standard commercial license.

#### Copyright Notice

© Copyright 2015 Hewlett-Packard Development Company, L.P.

#### Trademark Notices

Adobe™ is a trademark of Adobe Systems Incorporated.

Microsoft® and Windows® are U.S. registered trademarks of Microsoft Corporation.

UNIX® is a registered trademark of The Open Group.

This product includes an interface of the 'zlib' general purpose compression library, which is Copyright © 1995-2002 Jean-loup Gailly and Mark Adler.

### Documentation Updates

The title page of this document contains the following identifying information:

- Software Version number, which indicates the software version.
- Document Release Date, which changes each time the document is updated.
- <sup>l</sup> Software Release Date, which indicates the release date of this version of the software.

To check for recent updates or to verify that you are using the most recent edition of a document, go to: **https://softwaresupport.hp.com**

This site requires that you register for an HP Passport and sign in. To register for an HP Passport ID, go to: **https://hpp12.passport.hp.com/hppcf/createuser.do**

Or click the **Register** link at the top of the HP Software Support page.

You will also receive updated or new editions if you subscribe to the appropriate product support service. Contact your HP sales representative for details.

### **Support**

Visit the HP Software Support Online web site at: **https://softwaresupport.hp.com**

This web site provides contact information and details about the products, services, and support that HP Software offers.

HP Software online support provides customer self-solve capabilities. It provides a fast and efficient way to access interactive technical support tools needed to manage your business. As a valued support customer, you can benefit by using the support web site to:

- Search for knowledge documents of interest
- Submit and track support cases and enhancement requests
- Download software patches
- Manage support contracts
- Look up HP support contacts
- Review information about available services
- Enter into discussions with other software customers
- Research and register for software training

Most of the support areas require that you register as an HP Passport user and sign in. Many also require a support contract. To register for an HP Passport ID, go to:

#### **https://hpp12.passport.hp.com/hppcf/createuser.do**

To find more information about access levels, go to:

#### **https://softwaresupport.hp.com/web/softwaresupport/access-levels**

**HP Software Solutions Now** accesses the HPSW Solution and Integration Portal Web site. This site enables you to explore HP Product Solutions to meet your business needs, includes a full list of Integrations between HP Products, as well as a listing of ITIL Processes. The URL for this Web site is **http://h20230.www2.hp.com/sc/solutions/index.jsp**

# **Contents**

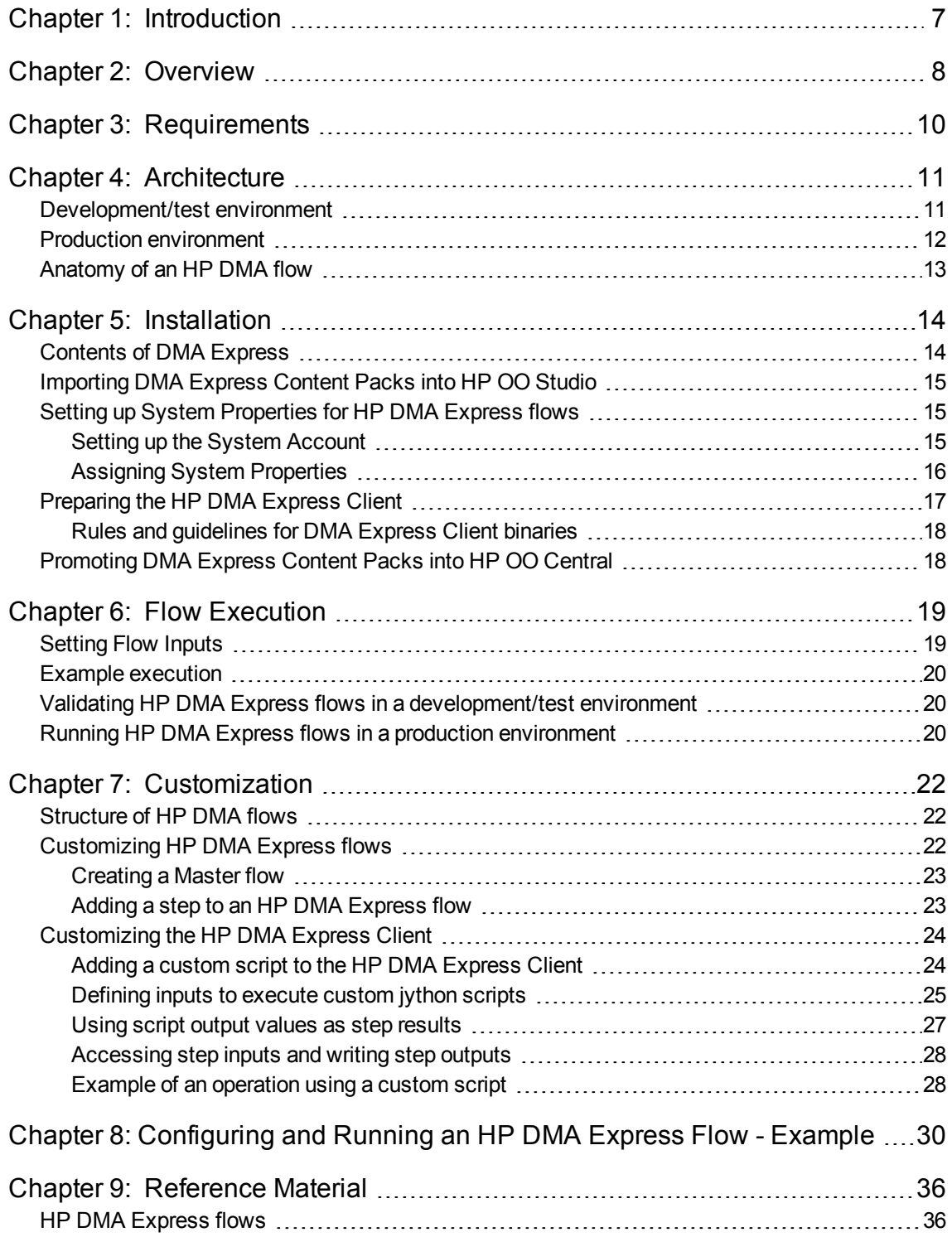

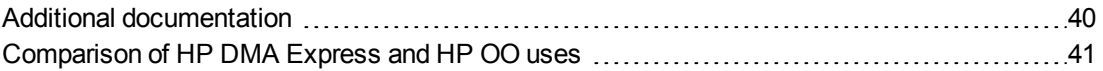

# <span id="page-6-0"></span>Chapter 1: Introduction

HP DMA Express Edition (DMA Express) converts and runs HP DMA workflows so users can run them as flows in HP Operations Orchestration (HP OO). Hence, DMA Express extends HP OO capabilities, automating administrative and maintenance tasks without requiring installation of either the HP Server Automation infrastructure or the HP DMA Server, both of which are required in a traditional DMA environment.

DMA Express features simplify enablement of self-service cloud environments and improve time-tovalue by leveraging key functionalities between HP OO and HP Cloud Service Automation (HP CSA).

Specifically, the DMA Express Database Content Pack, delivered as DMA Express, enables HP CSA to seamlessly provide a Database-as-a-Service (DBaaS) capability to end-users, without requiring enduser expertise with database technologies. For example, the DMA Express database flows enable the following automated task features:

- Install database software
- Manage MS SQL code releases

There is no overlap between the DMA Express Database Content Pack and the HP OO Database Content Pack functionality. Instead, DMA Express serves to enhance and extend existing HP OO capabilities.

Following is an example of an HP DMA Express flow shown in HP OO Studio:

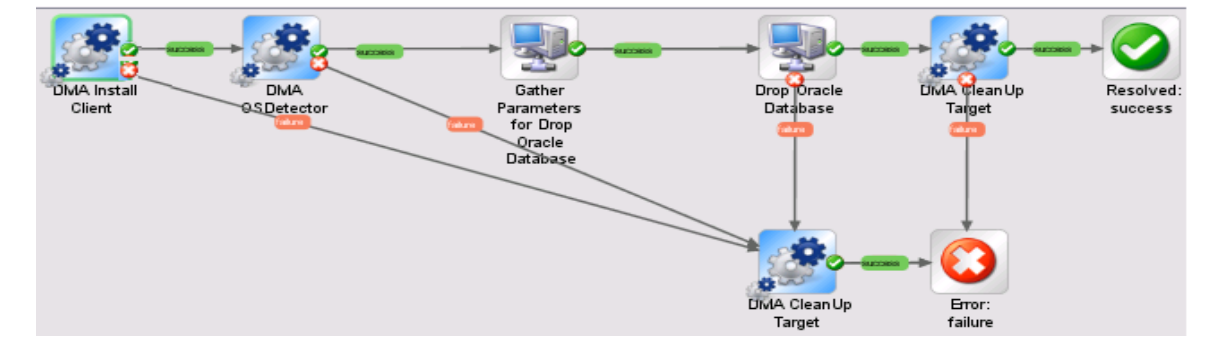

DMA Express supports the following database and middleware solutions:

- Oracle 11g R2 and 12c
- **MS SQL Server Database 2012 and 2014**
- My SQL 5.6, Enterprise Edition
- IBM WebSphere
- <sup>l</sup> Oracle WebLogic Server 11g and 12c versions
- JBoss

DMA Express is supported on HP Operations Orchestration 10.20 or later.

# <span id="page-7-0"></span>Chapter 2: Overview

This guide walks you through the process of installing the Database and Middleware Automation Express in HP Operations Orchestration (HP OO), and then executing and customizing the HP DMA Express flows. This guide also provides pertinent reference information to use the DMA Express more effectively. The following sections are included:

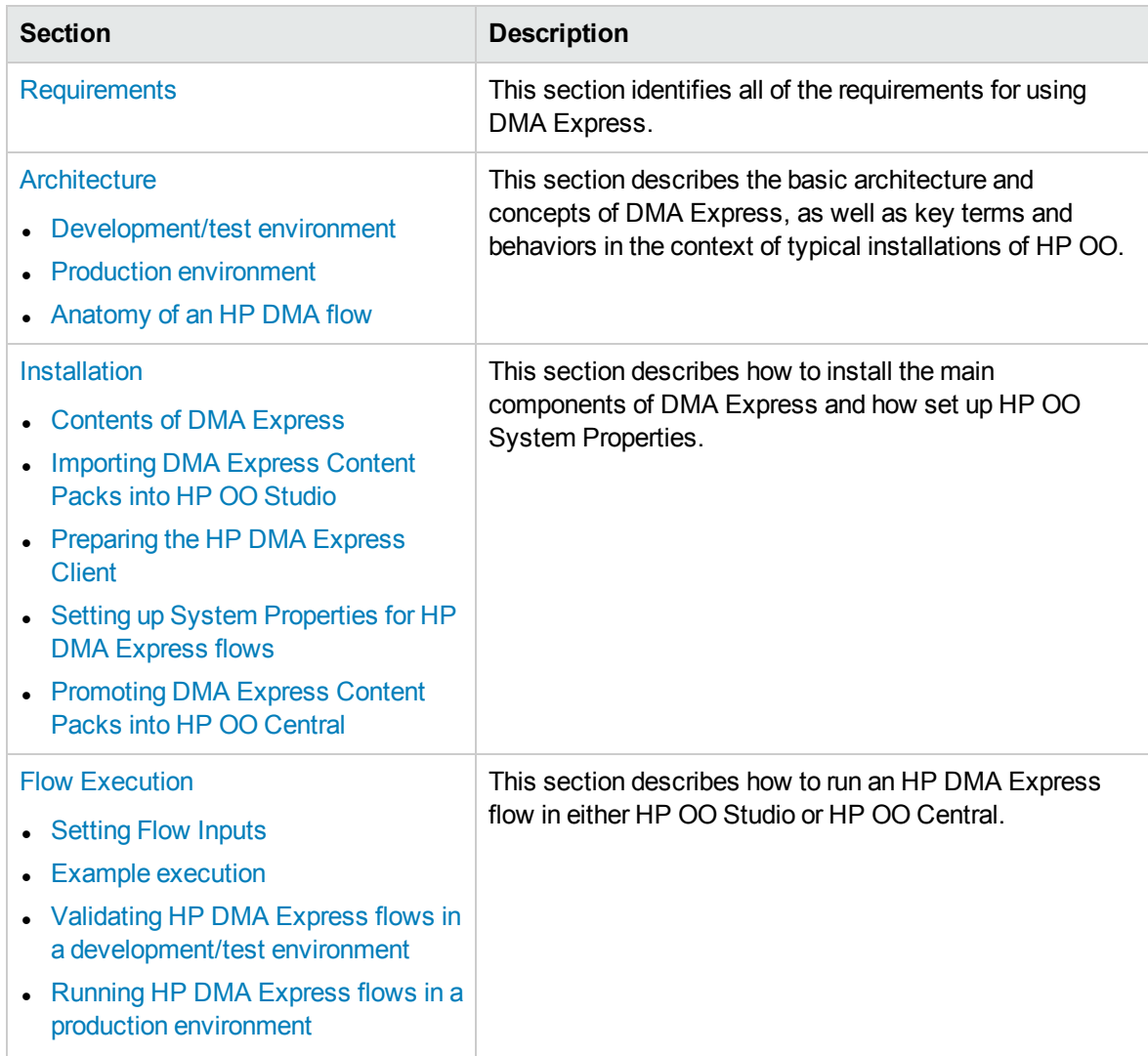

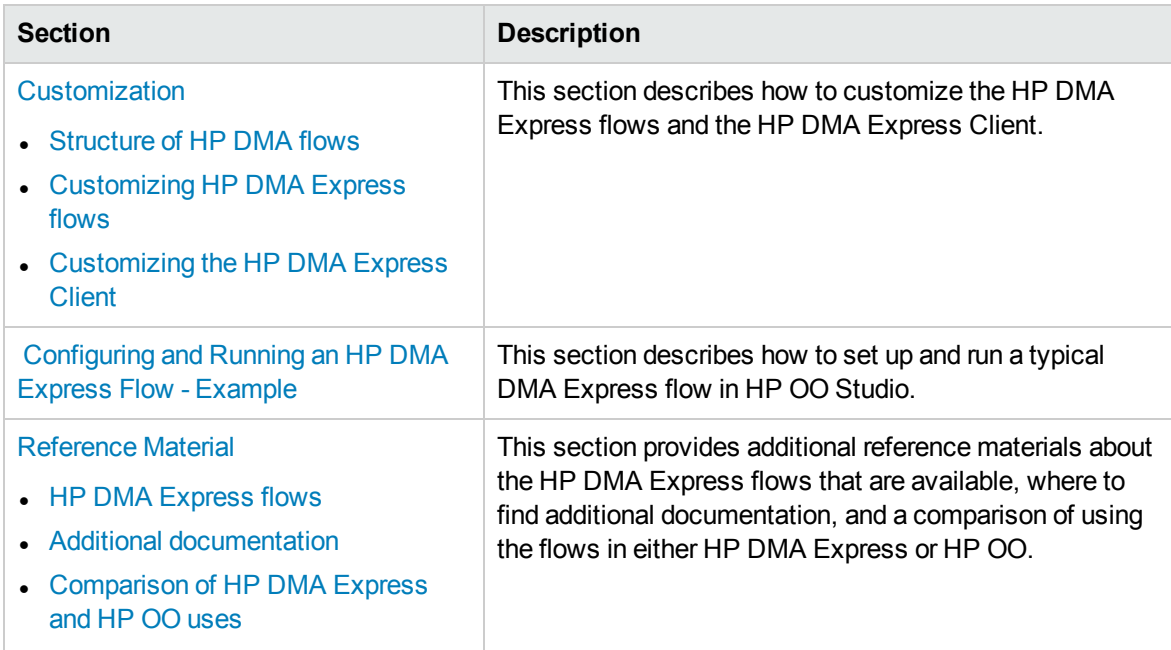

# <span id="page-9-0"></span>Chapter 3: Requirements

The following items are required to use the Database and Middleware Automation Express (DMA Express) in HP Operations Orchestration:

- License for HP Operations Orchestration version 10.20 or later
- HP OO Studio and/or HP OO Central installed
- HP OO Base Content Pack (1.4.3 or later) loaded
- License for DMA Express or Database and Middleware Automation
- HP DMA Express installation media available
- Before running any DMA Express flows in HP OO Central/RAS (on Windows), you must be logged in and running the service using Administrator privileges.
- Pertinent Oracle or MS SQL binaries available—depending upon which HP DMA Express flows you plan to run
	- Repositories:
		- <sup>o</sup> HP DMA Express Client (DMA Runtime)
		- <sup>o</sup> Software repository

You need repositories to store the HP DMA Express Client scripts and software binaries (such as database software and patches). Depending on your specific setup, repositories can be a file server (for example, a Linux machine, which supports remote folder access) or server management software. Note that this file server cannot be a FTP server because neither DMA Express Client flows nor DMA Express remote copy functionality supports FTP or HTTP access and downloads to the binaries. The HP DMA Express Client should not be the same as the software repository.

- Recommended: A Python Integrated Development Environment (IDE) that supports Python 2.5 and later—to add customized steps and functions to the HP DMA Express Client. There are a number of commercial and open source Python IDEs available, such as PyCharm.
- <sup>l</sup> *Recommended:* Target managed servers with the required operating systems—for additional information see HP DMA [Express](#page-35-1) flows
- Recommended: A version control system

# <span id="page-10-0"></span>Chapter 4: Architecture

<span id="page-10-1"></span>This section describes the basic architecture and concepts of the HP DMA Express flow, as well as key terms and behaviors in the context of typical installations of HP OO.

### Development/test environment

You should set up and use a development/test environment to:

- Test the delivered flows in your environment before running them in production
- Customize the delivered flows before using in production (optional)
- Customize the runtime before using in production (optional)

#### **Example of development/test architecture**

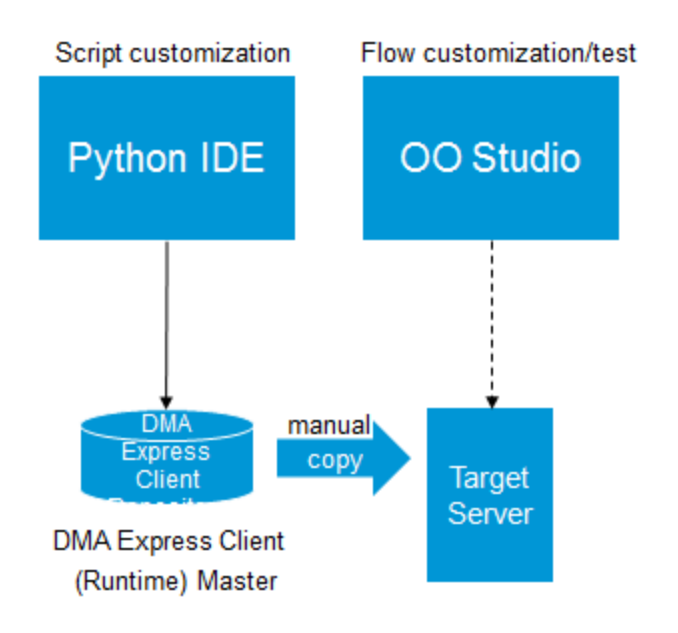

The following components are found in the diagram:

- Python Integrated Development Environment (IDE): HP recommends using a Python IDE if you want to add customized steps and functions to the HP DMA Express Client (DMA Runtime).
- HP OO Studio: The HP OO development environment. Here you can customize and validate HP DMA Express flows the same way as any other HP OO flow.
- HP DMA Express Client: The HP DMA Express Client stores the HP DMA Express scripts. Depending on your specific setup, the repository can be a file server, or server management software. The flows in the DMA Express can be customized to work with a wide array of repositories.

• Target Server: Any virtual or physical server supported by the HP DMA Express flows included in the DMA Express (this does not include physical servers such as AIX).

**Note:** In the development/test environment, HP OO Studio should be used (rather than HP OO Central). Any required product binaries should be available on the target server. To simplify developing or testing flows, only a single target server is necessary.

## <span id="page-11-0"></span>Production environment

You should set up and use a production environment to:

- Run previously tested flows
- Take advantage of scale and run on multiple target servers
- Perform repetitive database functions

**Example of production architecture**

### Flow execution/production **00 Central Software** repository Download: Files Initiate Runs **Target Target Target Target Server Server** Server server

The following components are found in the diagram:

- HP OO Central: The HP OO central server, which runs HP DMA Express flows in a production environment by operators.
- Software Repository: The software repository stores the software binaries—such as database software and patches—required as inputs to the HP DMA Express flows in a common, accessible location. The software repository is a file server that can be access by the target server. The flows in DMA Express can be customized to work with a Linux machine, which acts as the file repository.
- Target Server(s): Any virtual or physical server managed using the HP DMA Express flows included in DMA Express (this does not include physical servers such as AIX).

**Note:** In the production environment, operators should run flows in HP OO Central (rather than HP OO Studio). Any required product binaries should be available in the software repository that is accessible by all of the target servers.

## <span id="page-12-0"></span>Anatomy of an HP DMA flow

A fundamental entity in HP OO is the flow, which is a simple sequence of steps. There are two levels of abstraction that distinguish an HP DMA Express flow from a typical HP OO flow:

- The Orchestration layer provides the fundamental steps and their sequence. The logic of HP OO flows is directed by the parameter mapping between steps. The steps use 'remote execution' to call scripts that reside on a target managed server.
- The Action layer provides the scripts that contain the details. The Jython scripts execute OS-level and API-level operations, parse results, and handle dependencies and potential error scenarios. The use of scripts simplifies the HP DMA Express flows and improves the performance. The scripts are referred to as the HP DMA Express Client (DMA Runtime).

In the following diagram, each circle in the HP OO flow represents an HP OO step and each rectangle represents a script that is invoked on a target managed server.

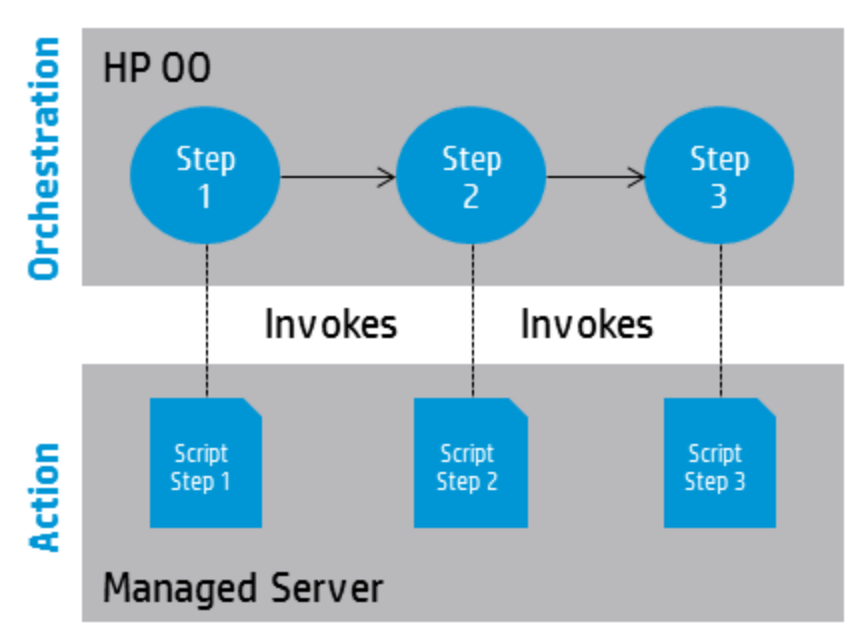

Action scripts contain a significant amount of built-in logic. An example is the script "DMA Remote Copy". This script triggers the download mechanism by iterating through a list of files, logging into the software repository where the binaries are located, and then downloading the files.

If you want to develop or customize flows in HP OO Studio, you may need to work in both the Orchestration and Action layers.

# <span id="page-13-0"></span>Chapter 5: Installation

This section describes how to install the main components of DMA Express and set up the HP OO System Properties. The DMA Express Database Content Pack must be loaded into HP OO— HP DMA Express Client (DMA Runtime) is automatically installed on each target when each flow runs. Generally you should work with the HP DMA Express flows in HP OO Studio first and then, after you validate and customize the flows, promote them to HP OO Central.

This section includes:

- [Contents](#page-13-1) of DMA Express
- [Importing](#page-14-0) DMA Express Content Packs into HP OO Studio
- [Preparing](#page-16-0) the HP DMA Express Client
- Setting up System [Properties](#page-14-1) for HP DMA Express flows
- <span id="page-13-1"></span>• [Promoting](#page-17-1) DMA Express Content Packs into HP OO Central

## Contents of DMA Express

DMA Express software is delivered electronically/online and located in a compressed file (.zip format).

You can extract this zip file on a supported system (preferably Linux) by using the following command:

unzip <*pathname*>A8B34-15000.zip

where  $\langle$  pathname $\rangle$  is the local path of the downloaded zip file.

If you want to unzip the files in a specified folder/directory, then use the following command :

unzip -d <folder/directory name> <pathname>A8B34-15000.zip

The Master .zip file contains the following folders for each of following content packs, as well as licensing information and product documentation:

- **DMA\_Express\_10.30\_Client\_Solution\_Pack** (also known as DMA Runtime) Includes all of the HP DMA Express flows for the DMA Express Client
- <sup>l</sup> **DMA\_Express\_10.30\_Database\_Content\_Pack** Includes all of the HP DMA Express flows for databases
- <sup>l</sup> **DMA\_Express\_10.30\_Documentation** Includes the *HP DMA Express User Guide* and *HP DMA Express Support Matrix*
- <sup>l</sup> **DMA\_Express\_10.30\_Middleware\_Content\_Pack** Includes all of the HP DMA Express flows for Middleware
- <sup>l</sup> **DMA\_Express\_10.30\_Util\_Content\_Pack** Includes a set of utilities for use with HP DMA Express Edition
- <sup>l</sup> **DMA\_Express\_10.30\_Open\_Source\_Licenses.zip**

Includes all of the HP DMA Express Open Source license information

#### <sup>l</sup> **readme.txt**

<span id="page-14-0"></span>For additional details about the flows in each Content Pack, see "HP DMA Express Flows" in [Reference](#page-35-0) Material on [page 36.](#page-35-0)

## Importing DMA Express Content Packs into HP OO Studio

Generally you will first use the DMA Express Content Packs in HP OO Studio. Later, when you are satisfied with your flows there, you can promote them to HP OO Central (see [Promoting](#page-17-1) DMA Express [Content](#page-17-1) Packs into HP OO Central).

For details about how to import HP OO Content Packs, see "Importing Content Packs to a Project" in the *HP Operations Orchestration Studio Authoring Guide* and "Deploying a Content Pack" in the *HP Operations Orchestration Central User Guide*, available on the HP Software Support web site: <https://softwaresupport.hp.com/>

The HP DMA Express-supplied Content Packs can be imported into HP OO Studio just like any other HP OO Content Pack:

- 1. If not already installed, import the HP OO Base Content Pack (version 1.4.3 or later)
- 2. Import the HP DMA Express Database Content Pack that comes in the HP DMA Express Master zip file-DMA Express Database [10.30.0]. jar-into HP OO Studio.
- 3. Import the HP DMA Express Middleware Content Pack that comes in the HP DMA Express Master zip file— DMA Express Middleware [10.30.0]. jar—into HP OO Studio.
- 4. Import the HP DMA Express Client Content Pack that comes in the the HP DMA Express Master zip file—DMA Express Client [10.30.0].jar—into HP OO Studio.
- <span id="page-14-1"></span>5. Import the HP DMA Express Edition Utilities included in the HP DMA Express Master zip file— DMA Express Utilities [10.30.0].jar—into HP OO Studio.

## Setting up System Properties for HP DMA Express flows

Although not required, you should consider using HP OO System Properties to reduce the number of required inputs that must be entered for the HP DMA Express flows. However, before you can input values for System Properties, you must first set up a System Account.

### <span id="page-14-2"></span>Setting up the System Account

You can use HP OO Studio to edit or override values for the System Account packaged with the DMA Express Database Content Pack. You must set the user name and password for the System Account before you can access the software repository server from which you download software bits.

To set up the login credentials for the System Account:

- 1. In HP OO Studio, click the Settings menu and select Studio Overrides.
- 2. In the Edit Studio Overrides dialog select System Account.

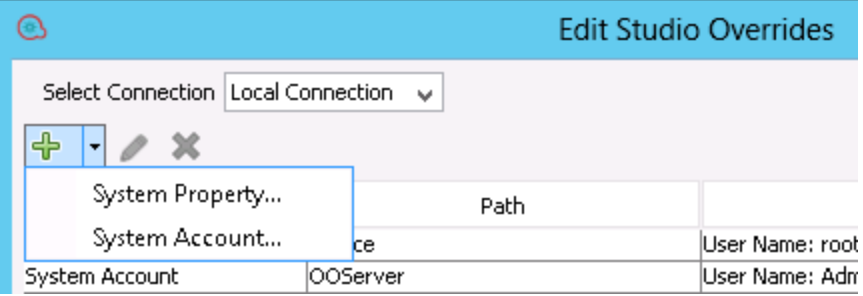

3. In the Add System Account dialog , specify DMA Express Database 10.30 > Configuration > System Accounts > Source for the target Path.

The default target User Name is root. This is the user who logs in to the target and must be an account with administrative permissions. Enter and confirm the password.

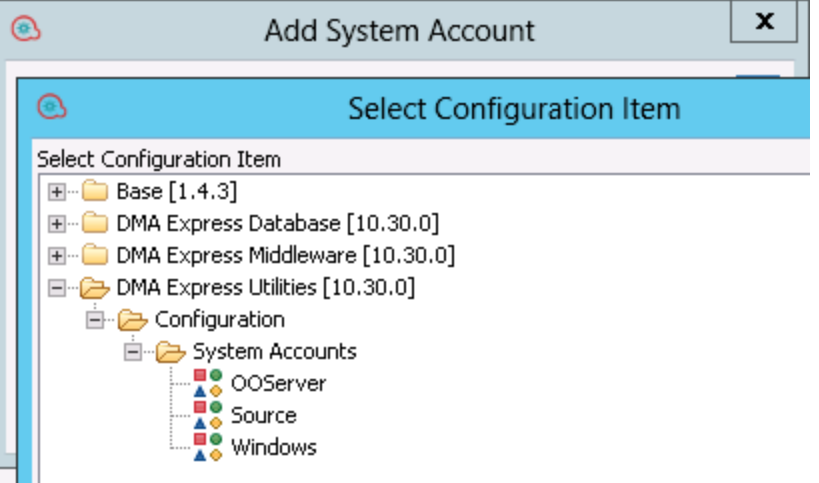

4. Click OK.

For additional information, see "Managing Configuration Items" > "Managing System Properties" in the documents:

- <sup>l</sup> *HP Operations Orchestration Studio Authoring Guide*
- <sup>l</sup> *HP Operations Orchestration Central User Guide*

These documents are available on the HP Software Support web site:

<span id="page-15-0"></span><https://softwaresupport.hp.com/>

### Assigning System Properties

HP DMA Express flows can use HP OO System Properties to centralize standard flow inputs. The values for these system properties are preset and should not require modification; however, you can override them.

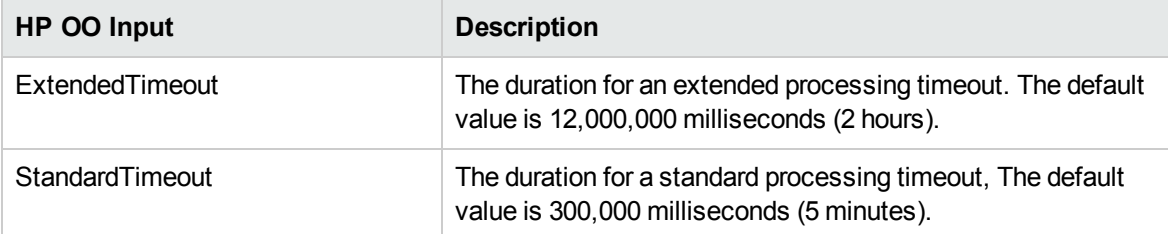

Setting values for the System Properties can reduce the number of required inputs, improve usability, and make the HP DMA Express flows more user-friendly. HP DMA Express flows contain several inputs (a subset of the total number) that are typically set to the same values across many flows. Hence, ExtendedTimeout and StandardTimeout are good examples of inputs for a standard flow . If a server is particularly slow or there is going to be a very long processing period and you don't want the operation to time out, then you may wish to change the default values.

**Important:** When modifying the value for system properties, be careful, as they apply to *all* of the HP DMA Express flows. In other words, whenever you execute an HP DMA Express flow using the system account, it will pick up and use the properties defined here. These settings apply to your production environment only; you will need to reset them for each new project or environment.

TargetHost would not be a suitable candidate for a standard flow input because users typically need to run the flows on multiple targets. Again, carefully determine what inputs can be standardized for your environment.

### <span id="page-16-0"></span>Preparing the HP DMA Express Client

The DMA Express Client is automatically installed as part of a subflow in each DMA Express flow; this subflow runs as the first step in all DMA Express flows, and copies and unzips the Client files on the target. Thus, all DMA Express Client files must first be placed in the software repository so that they can be located and downloaded to the target(s).

The DMA Express Client binaries are available in the DMA Express 10.30 Client Solution Pack (located in the DMA Express Master zip file). These files must be copied into the file server or software repository before you run any HP OO flows:

- dma express client bin linux.zip
- . dma express client bin linux.zip.MD5
- dma express client bin windows.zip
- dma express client bin windows.zip.MD5
- dma express client code linux.zip
- dma express client code linux.zip.MD5
- dma express client code windows.zip
- dma express client code windows.zip.MD5

### <span id="page-17-0"></span>Rules and guidelines for DMA Express Client binaries

Store the HP DMA Express Client compressed files in a common, accessible location in the software repository. Depending upon your specific setup, repositories can be a file server (for example, a Linux machine, which supports remote folder access) or server management software. Note that this file server cannot be a FTP server because neither DMA Express Client flows nor DMA Express remote copy functionality supports FTP or HTTP access and downloads to the binaries.

As a general guideline, assume that the HP DMA Express Client is a compressed file that needs to be copied to a target and then uncompressed into a specific directory tree.

The file server must be a Linux system, which acts as a file repository for all the binaries for both DMA Express and HP OO.

The target server can be either a Linux or Windows machine.

In terms of cross-platform support, the step that performs the installation works for Linux-to-Linux or Linux-to-Windows machines where the former is the file server and the latter the target server.

**Important:** You must set up System account access before running any flows. For details, see Setting up System [Properties](#page-14-1) for HP DMA Express flows on [page 15](#page-14-1).

<span id="page-17-1"></span>HP recommends using a repository and a version control system to properly maintain versions.

## Promoting DMA Express Content Packs into HP OO Central

When you are satisfied with the HP DMA Express flows that you customized in HP OO Studio, you can promote them to HP OO Central.

**Important:** HP OO Central/RAS services *must* be run as Administrator. This is a prerequisite to running any DMA Express flows in OO Central.

For details about how to package a Content Pack in HP OO Studio so that it can be deployed and run, see "Exporting a Content Pack" in the *HP Operations Orchestration Studio Authoring Guide*.

For details about how to promote Content Packs in HP OO Central, see "Promoting Content Packs" in the *HP Operations Orchestration Central User Guide*.

These documents are available on the HP Software Support web site: <https://softwaresupport.hp.com/>

# <span id="page-18-0"></span>Chapter 6: Flow Execution

You can run the HP DMA Express flows that are included in the DMA Express Database Content Pack in either HP OO Studio or HP OO Central. HP recommends running HP DMA Express flows first in HP OO Studio for testing and customization—before running in HP OO Central in a production environment for a larger scale and where there are more targets. HP OO flows run using the remote execution operation; they then contact the target and initiate action scripts on that target.

<span id="page-18-1"></span>HP DMA Express flows have a set of standard inputs and each flow may have additional inputs. Please see the flow description for details about additional inputs.

## Setting Flow Inputs

You must provide inputs for your flow to execute successfully and accomplish what you intend. These inputs fall into the following categories:

#### <sup>l</sup> **Standard required flow inputs**

Server target access information is required to access the target managed server (for example, hostname, username, or password).

Source Host system account information are the credentials for the software repository server and the values should be overwritten in HP OO Studio

**Note:** Inputs that have common values across many flows can be assigned standard values. For more details, see Setting up System [Properties](#page-14-1) for HP DMA Express flows.

#### <sup>l</sup> **Other flow-specific required inputs**

These are required inputs that pertain to specific flows (for example, database configurations and environment information).

#### <sup>l</sup> **Flow-specific optional inputs**

These are for advanced configurations of the flow and HP OO does not prompt for them (default behavior).

### <span id="page-19-0"></span>Example execution

Following is an example run of the Oracle - Provision Database Software flow:

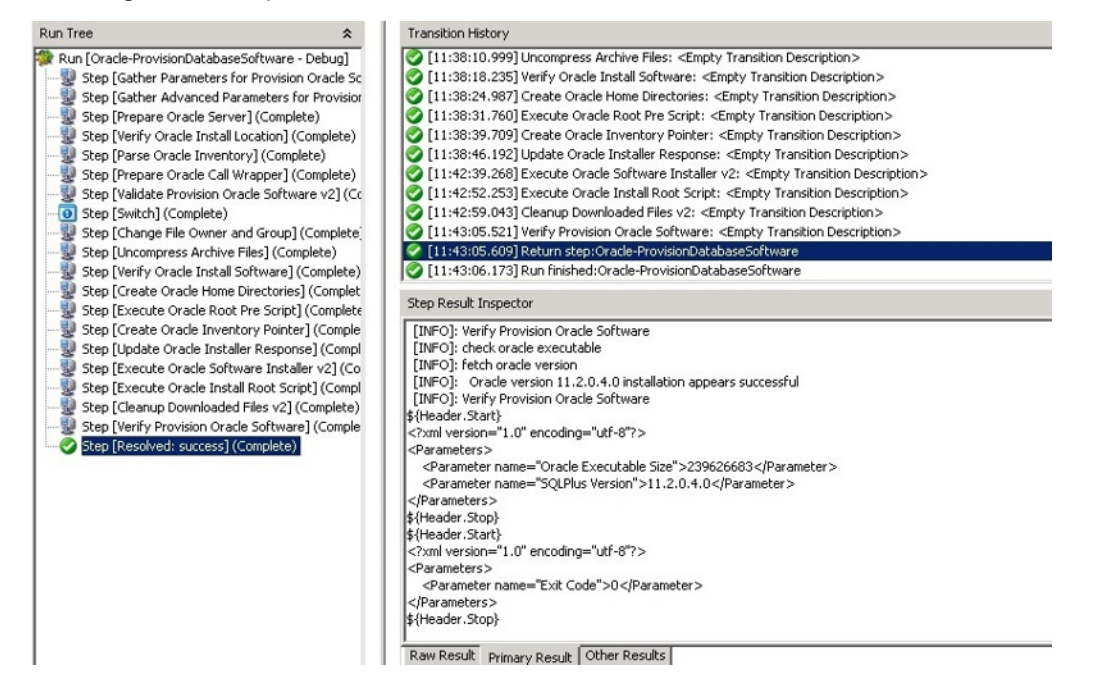

<span id="page-19-1"></span>HP recommends using a repository and a version control system to properly maintain versions.

## Validating HP DMA Express flows in a development/test environment

You should initially develop, customize, and validate flows in a development/test environment using HP OO Studio. Refer to [Development/test](#page-10-1) environment for details about its architecture.

<span id="page-19-2"></span>For more details, see "Validating Content" in the *HP Operations Orchestration Studio Authoring Guide*, available on the HP Software Support web site: <https://softwaresupport.hp.com/>

## Running HP DMA Express flows in a production environment

After validating your flows in HP OO Studio, you can export them from HP OO Studio and promote them to HP OO Central. You then use HP OO Central for your production environment. Refer to Production [environment](#page-11-0) for details about its architecture and components.

For more details, see "Running and Monitoring Flows" in the *HP Operations Orchestration Central User Guide*, available on the HP Software Support web site: <https://softwaresupport.hp.com/>

# <span id="page-21-0"></span>Chapter 7: Customization

Depending on your goals, you can customize the HP DMA Express flows included in the DMA Express Database Content Pack and/or add custom steps and functions to the HP DMA Express Client (HP DMA Runtime).

This section includes the following:

- [Structure](#page-21-1) of HP DMA flows
- <span id="page-21-1"></span>• [Customizing](#page-21-2) HP DMA Express flows

### Structure of HP DMA flows

The Database and Middleware Automation Express includes HP DMA Express flows and the HP DMA Express Client. The HP DMA Express flows use the HP DMA Express Client to initiate tasks and configuration changes on the managed server. As depicted in [Anatomy](#page-12-0) of an HP DMA flow, the HP DMA Express flows implement the orchestration layer and the HP DMA Express Client implements the action layer.

Both layers can be used to customize HP DMA Express flows content or to create additional content. Please take special care when customizing the HP DMA Express Client:

- HP recommends using a repository and a version control system to properly maintain versions.
- <span id="page-21-2"></span>• HP recommends only adding new elements into the prescribed directories. Overwriting existing elements or placing new elements into the wrong folders may cause unwanted side effects.

### Customizing HP DMA Express flows

You can customize HP DMA Express flows just as you can with other HP OO flows. You can also create new HP OO flows using HP DMA Express flows as subflows and create new HP DMA Express flows by leveraging the HP DMA Express Client.

Before creating or customizing HP DMA Express flows, please review the delivered flows and the steps in the HP DMA Express Client. The HP DMA Express flows and the steps (python scripts) in the HP DMA Express Client closely depend on each other and should be treated as a single unit.

**Note:** HP does not recommend changing the original HP DMA Express flows shipped with the DMA Express Database Content Pack. Upon upgrade, all of the originally-delivered HP DMA Express flows will be overwritten while custom flows will be preserved. Instead, a best practice is to make copies of the HP DMA Express flows and then customize the copies.

For details on using HP OO Studio to create and customize HP OO flows, see "Authoring a Flow - Basics" and "Advanced Authoring" in the *HP Operations Orchestration Studio Authoring Guide*, available at <https://softwaresupport.hp.com/>

### <span id="page-22-0"></span>Creating a Master flow

You can create a Master flow with HP DMA Express flows in the same way you would any Master flow in HP OO Studio:

- 1. Create a new Master flow.
- 2. Simply drag and drop one or more HP DMA Express flows into the new HP OO Master flow.
- 3. Map success and failure in the same way as any other flow developed in HP OO.

For example:

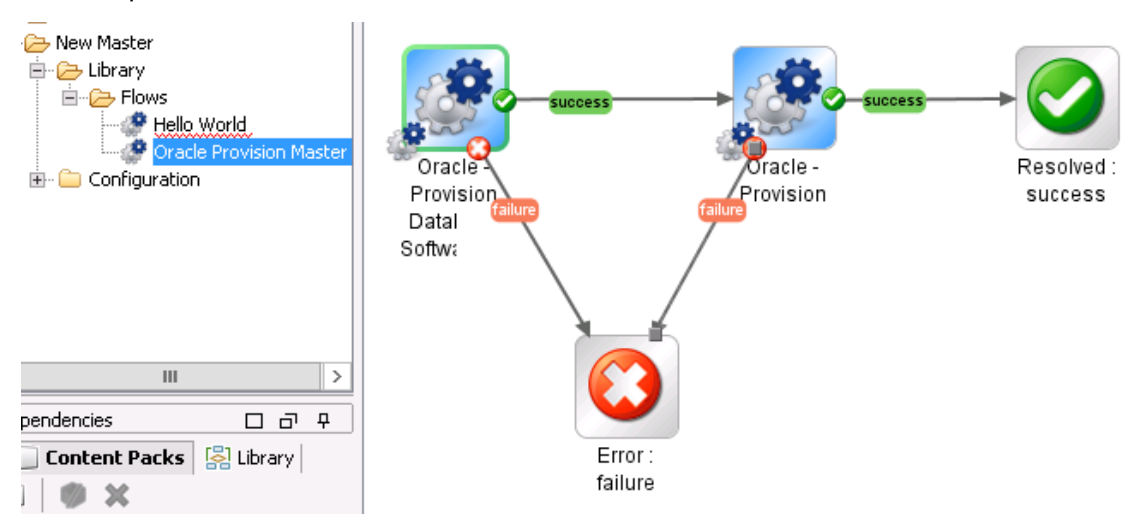

<span id="page-22-1"></span>For additional information, see "Creating a Subflow Within a Flow" in the *HP Operations Orchestration Studio Authoring Guide*, available at <https://softwaresupport.hp.com/>

### Adding a step to an HP DMA Express flow

You can add a step—either an existing HP DMA Express or HP OO step—to an HP DMA Express flow in the same way you would any flow in HP OO Studio:

- 1. Make a copy of the desired HP DMA Express flow.
- 2. Add the desired operations or subflows as steps to the new flow.
- 3. Set the necessary transitions.
- 4. Define or provide any new inputs.

For example:

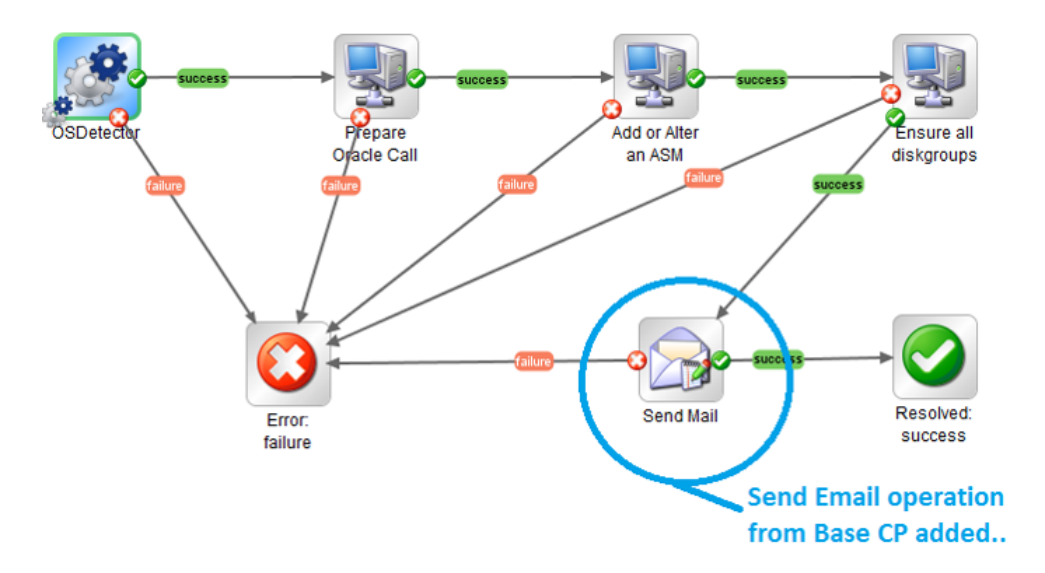

<span id="page-23-0"></span>For additional information, see "Creating a Flow - Step-by-Step" in the *HP Operations Orchestration Studio Authoring Guide*, available at <https://softwaresupport.hp.com/>

## Customizing the HP DMA Express Client

The HP DMA Express Client (HP DMA Runtime) consists of steps and functions as well as a complete Jython/Java runtime environment. You can easily add custom steps and functions.

HP recommends that you use a Python IDE to develop, customize, and test the action scripts—steps and functions—included in the HP DMA Express Client compressed files. You must extract the specific action scripts from the HP DMA Express Client compressed files, change the script as needed, and then repackage the HP DMA Express Client compressed files. Afterwards, you must redistribute the HP DMA Express Client to all target servers. To facilitate the customization of the HP DMA Express Client, HP recommends using a repository and a version control system to properly maintain versions.

**Note:** HP does **not** recommend modifying the steps and functions shipped with the DMA Express Database Content Pack. Each step and function might be used by several HP DMA Express flows and a change might introduce side effects that impact other HP DMA Express flows. Also, future upgrades will overwrite all standard steps and functions while custom steps and functions will be preserved. Instead, HP recommends making copies of the steps and functions and then customizing the copies.

<span id="page-23-1"></span>For details, refer to the documentation for the specific Python IDE that you are using.

### Adding a custom script to the HP DMA Express Client

You can customize HP DMA Express flows by adding or modifying steps that execute jython scripts on managed targets.

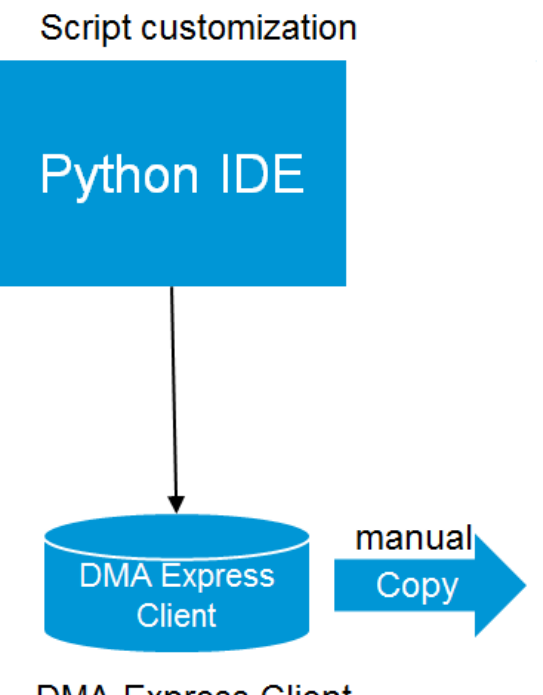

#### **DMA Express Client** (Runtime) Master

HP DMA Express Client changes:

- 1. Use your Python IDE to create your own custom script
- 2. Add the script to the steps folder in the HP DMA Express Client
- 3. Redistribute the script to the managed targets
- HP DMA Express flow changes:
- 1. Use HP OO Studio to create an HP OO operation that executes the script—add a Remote Command operation in the same way as you would add any other step
- 2. Define inputs to execute (see [Defining](#page-24-0) inputs to execute custom jython scripts)
- <span id="page-24-0"></span>3. Add step results for output parameters (see Using script output values as step [results](#page-26-0))

### Defining inputs to execute custom jython scripts

You can customize the input values that describe how HP DMA Express flows are structured in HP OO.

**Note:** When making customizations, use camel case when entering your parameters.

#### Using HP OO Studio:

1. Go to Remote Command, which is located in the Base (1.4.3) Content Pack:

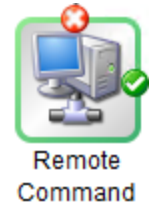

- 2. Click the Inputs tab
- 3. Set the following inputs:

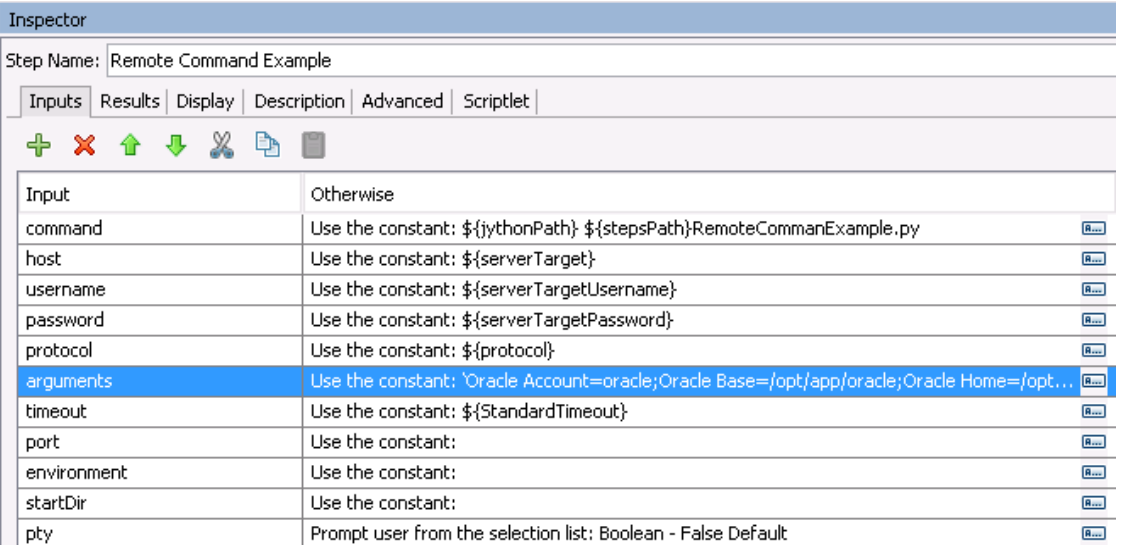

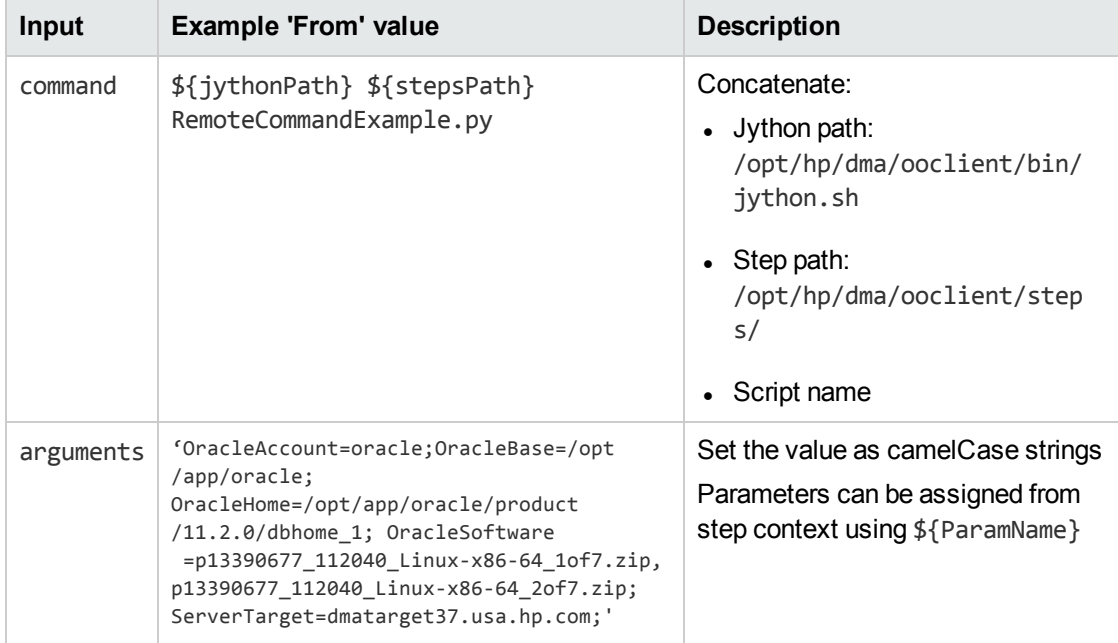

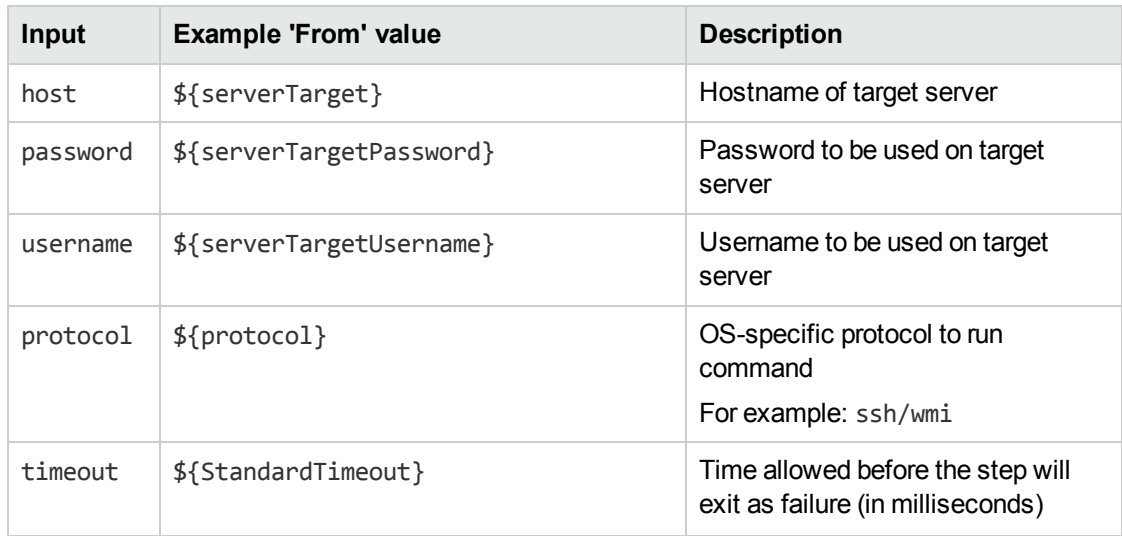

### <span id="page-26-0"></span>Using script output values as step results

You can add the standard outputs required by HP DMA Express flows.

Using HP OO Studio:

1. Go to Step Results > Add Result. Define an output parameter name. Set the 'From" field to Result Field: stdOut. For example:

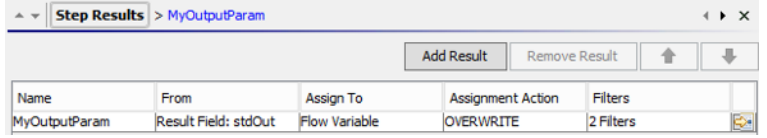

- 2. For this new parameter, click the arrow  $(\Box)$  in the bottom-right corner.
- 3. Add two filters to parse xml output from the script.
	- a. RegEx filter, for example:

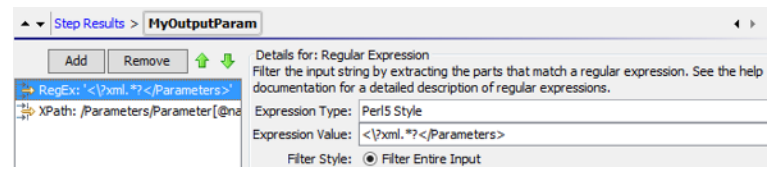

b. XPath filter, for example:

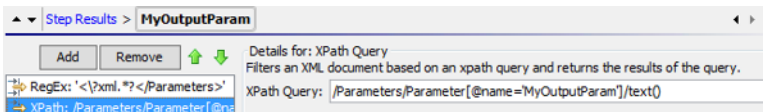

### <span id="page-27-0"></span>Accessing step inputs and writing step outputs

When you write your own python scripts for the HP DMA Express Client, you will need to reference the inputs provided in the Remote Command arguments string and write values to stdOut to be used as step results and output parameters.

There are many ways to handle the inputs and outputs in your customized scripts. The following examples are based on how inputs and outputs are implemented in HP DMA Express scripts.

1. Create code to reference the inputs that are provided in the Remote Command arguments string, for example:

```
io_params = parametertools.parse_dma_params(sys.argv[1])
#### Parameter Inputs ####
ORACLE_HOME = io_params['Oracle Home'].strip()
ORACLE_BASE = io_params['Oracle Base'].strip()
ORACLE_ACCOUNT = io_params['Oracle Account'].strip()
```
2. Create code to write values—step results and/or output parameters— to stdOut, for example:

```
parametertools.print_header({
   'Oracle Home': ORACLE HOME,
   'Oracle Base': ORACLE_BASE,
   'Oracle Account': ORACLE_ACCOUNT
})
```
- 3. Copy the script to the steps directory.
- <span id="page-27-1"></span>4. Repackage and redistribute the HP DMA Express Runtime to the managed targets.

### Example of an operation using a custom script

Here is an example of the 'Hello World' operation using a script.

#### **Hello World script**

```
## World Example Script ###
import sys
sys.path.append('/opt/hp/dma/ooclient/functions')
import parametertools
import steplog
import os
outputs = \{\}
```
Database and Middleware Automation Express User Guide Chapter 7: Customization

```
io_params = parametertools.parse_dma_params_for_oo(sys.argv[1])
helloworld = io_params['Hello World']
def main():
steplog.info(helloworld)
outputs['Hello World'] = helloworld
parametertools.print_header(outputs)
#### Call to main() ####
if __name__ == '__main__':try:
main()
except StandardError, e:
steplog.handle_exception(e)
```
#### **Hello World operation input values**

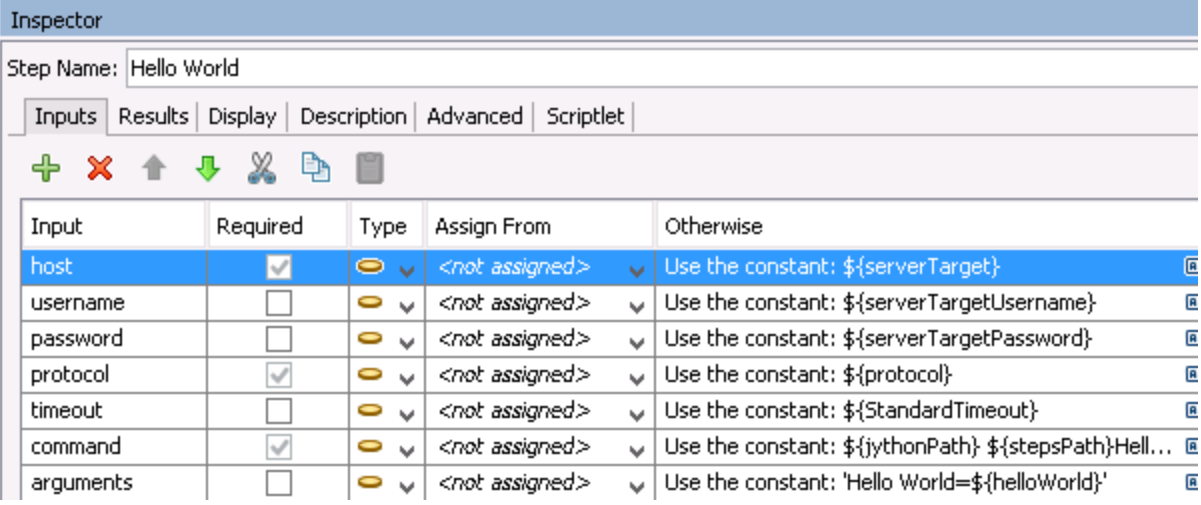

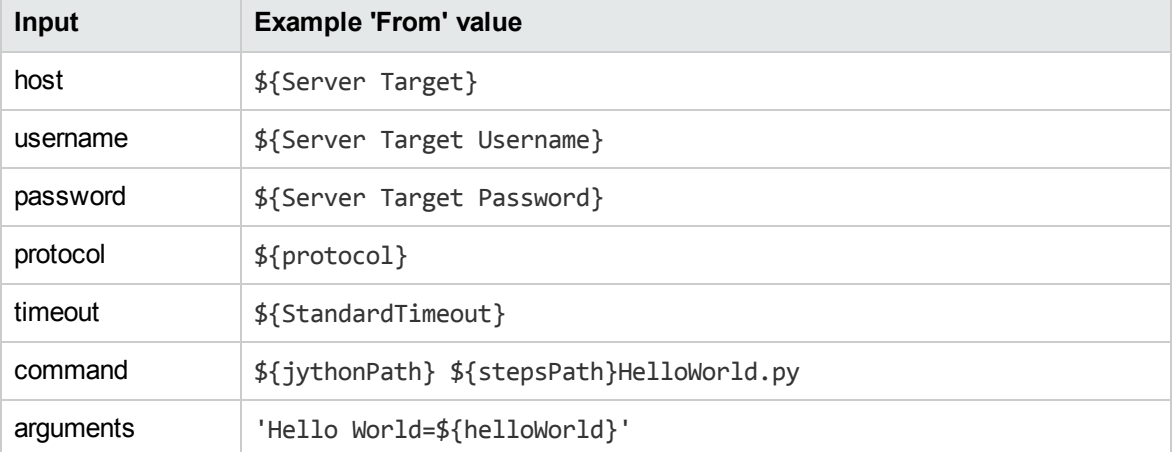

# <span id="page-29-0"></span>Chapter 8: Configuring and Running an HP DMA Express Flow - Example

This section describes how to configure and run a typical DMA Express flow. For the purposes of this example, we will be configuring and running the Oracle Provision Database Software v2 flow.

Before starting, you must have HP OO Studio installed locally. Also, you should navigate to the folder where the HP DMA Express Content Packs are located and identify the flows and relevant Content Packs that you need to use. For additional details see [Importing](#page-14-0) DMA Express Content Packs into HP OO [Studio](#page-14-0) on [page 15](#page-14-0).

**Important:** You must first have set up and logged in to the System Account. For details, see "Setting up the System Account" in Setting up System [Properties](#page-14-1) for HP DMA Express flows [on](#page-14-1) [page 15.](#page-14-1)

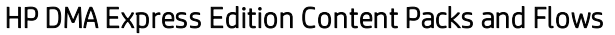

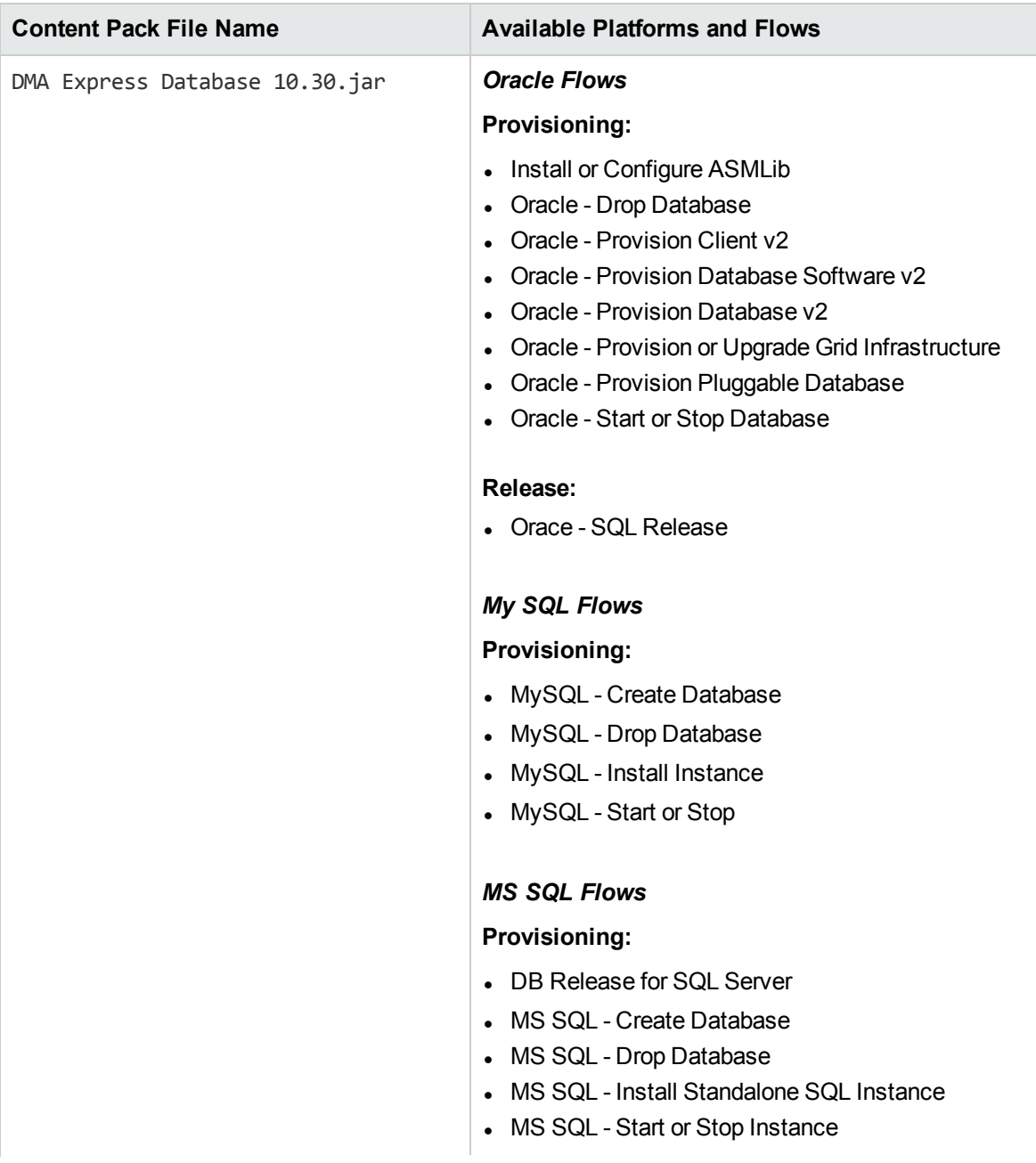

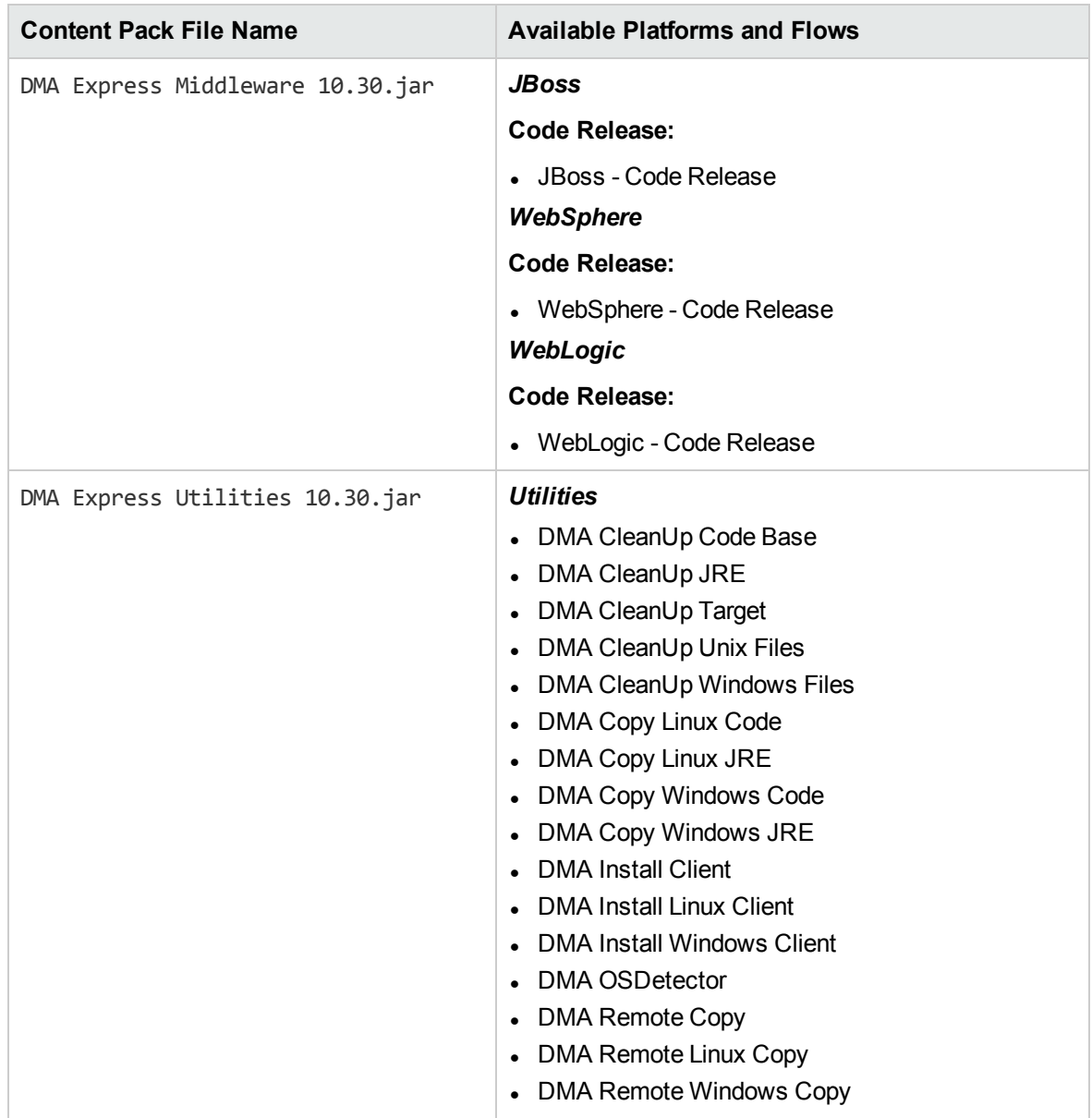

#### HP DMA Express Edition Content Packs and Flows, continued

For detailed descriptions of each DMA Express flow, see HP DMA [Express](#page-35-1) flows on [page 36](#page-35-1).

#### **To Configure and Run and HP DMA Express Flows in HP OO Studio:**

1. In OO Studio, import the Content Pack containing the flow you need to configure and run. Here, we are importing the DMA Express Database 10.30 Content Pack, which is named DMA Express Database 10.30.jar, and contains the Oracle - Provision Database Software v2 flow.

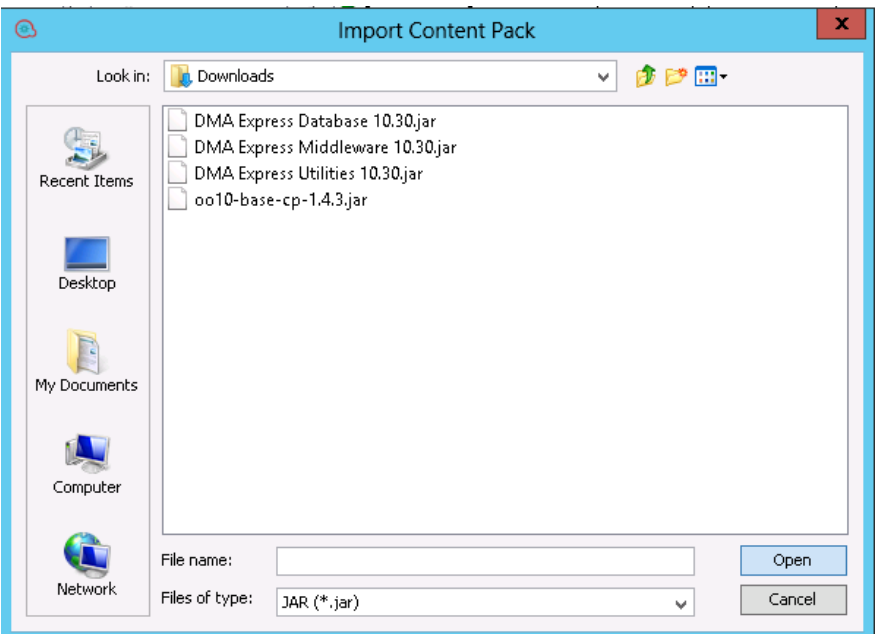

After the Content Pack is successfully imported, it appears in the list of Content Packs:

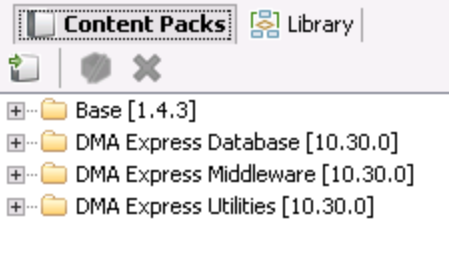

2. Locate and select the flow you wish to set up and run. Because the flows are read-only, you must copy and paste the flow into a local directory. Here, we have created a new project, MyProject, in OO Studio and placed the flow there.

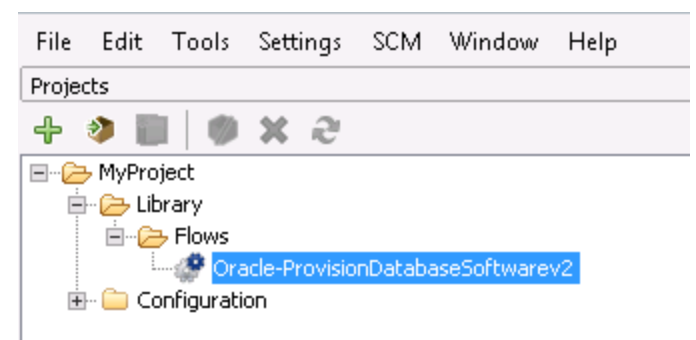

3. Select the flow and click the green Run icon  $\blacktriangleright$ . A dialog box with parameter fields appears. Enter the required parameter values:

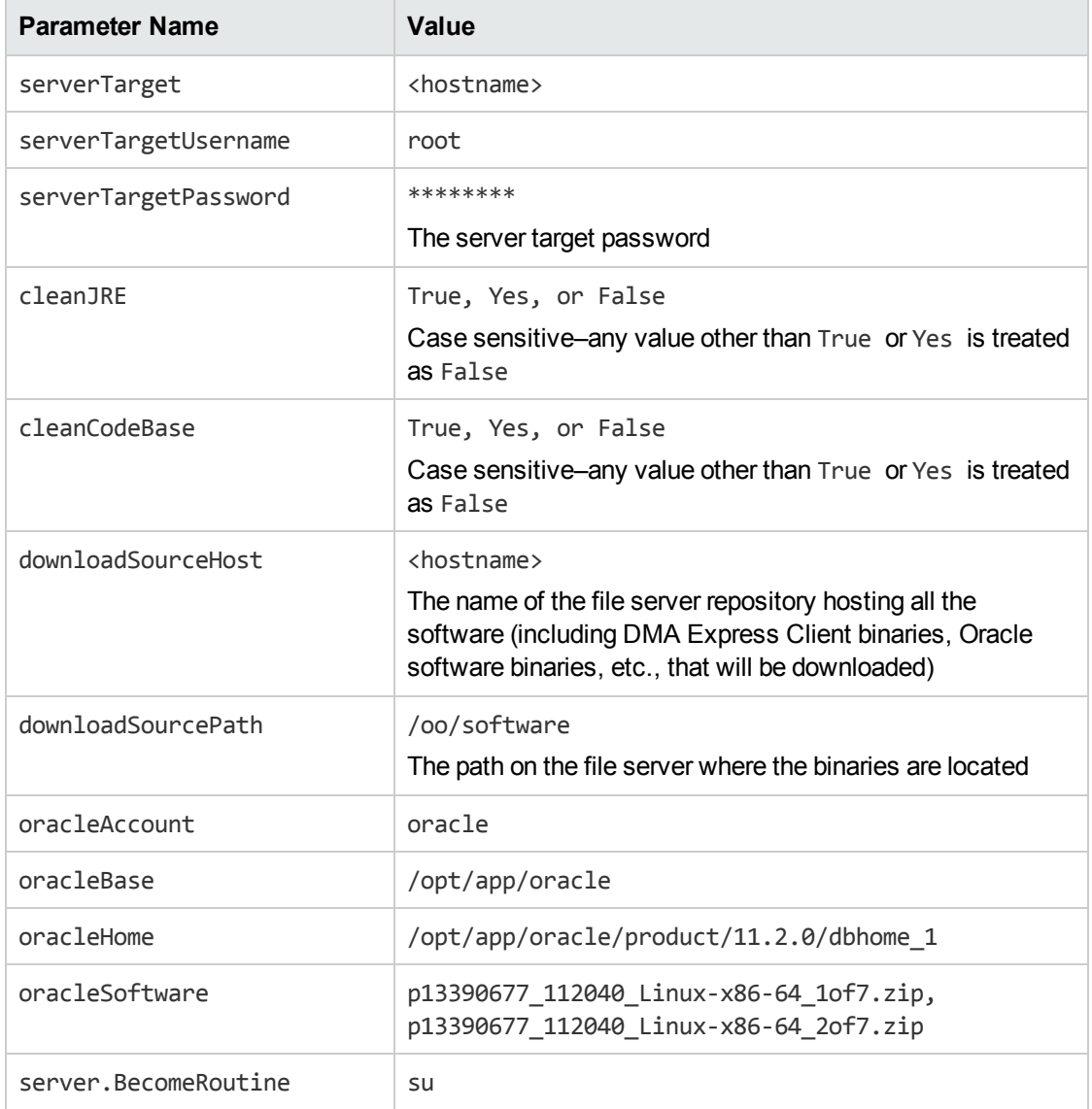

#### Parameter Values for the Oracle - Provision Database Software v2 Flow

4. Click **Continue**. As the flow runs, you can view its progress in the Run Tree and Transition History panes of OO Studio. When the flow completes, OO Studio displays a message indicating flow completion:

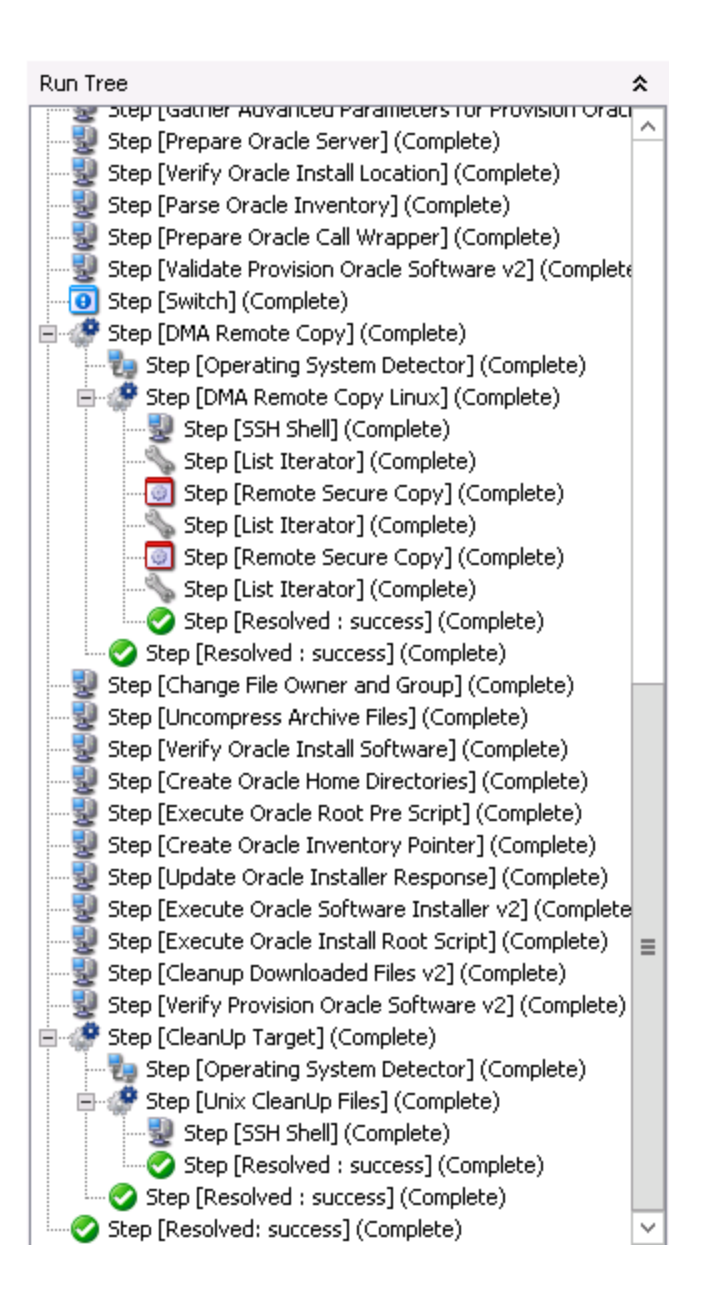

# <span id="page-35-0"></span>Chapter 9: Reference Material

The following reference material is available in this section:

- HP DMA [Express](#page-35-1) flows
- Additional [documentation](#page-39-0)
- <span id="page-35-1"></span>• [Comparison](#page-40-0) of HP DMA Express and HP OO uses

## HP DMA Express flows

The following HP DMA Express flows are included in the DMA Express Database 10.30.jar:

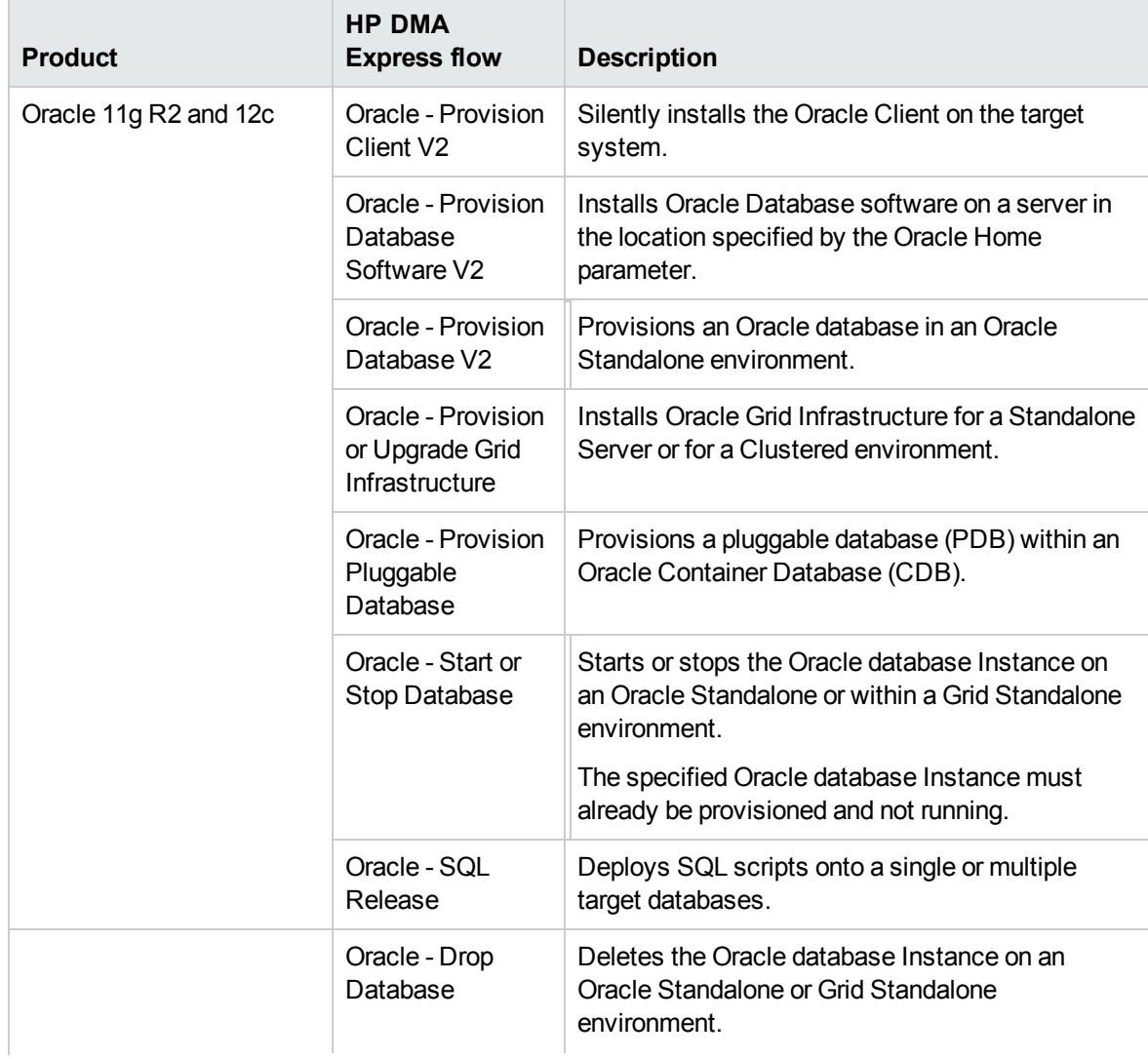

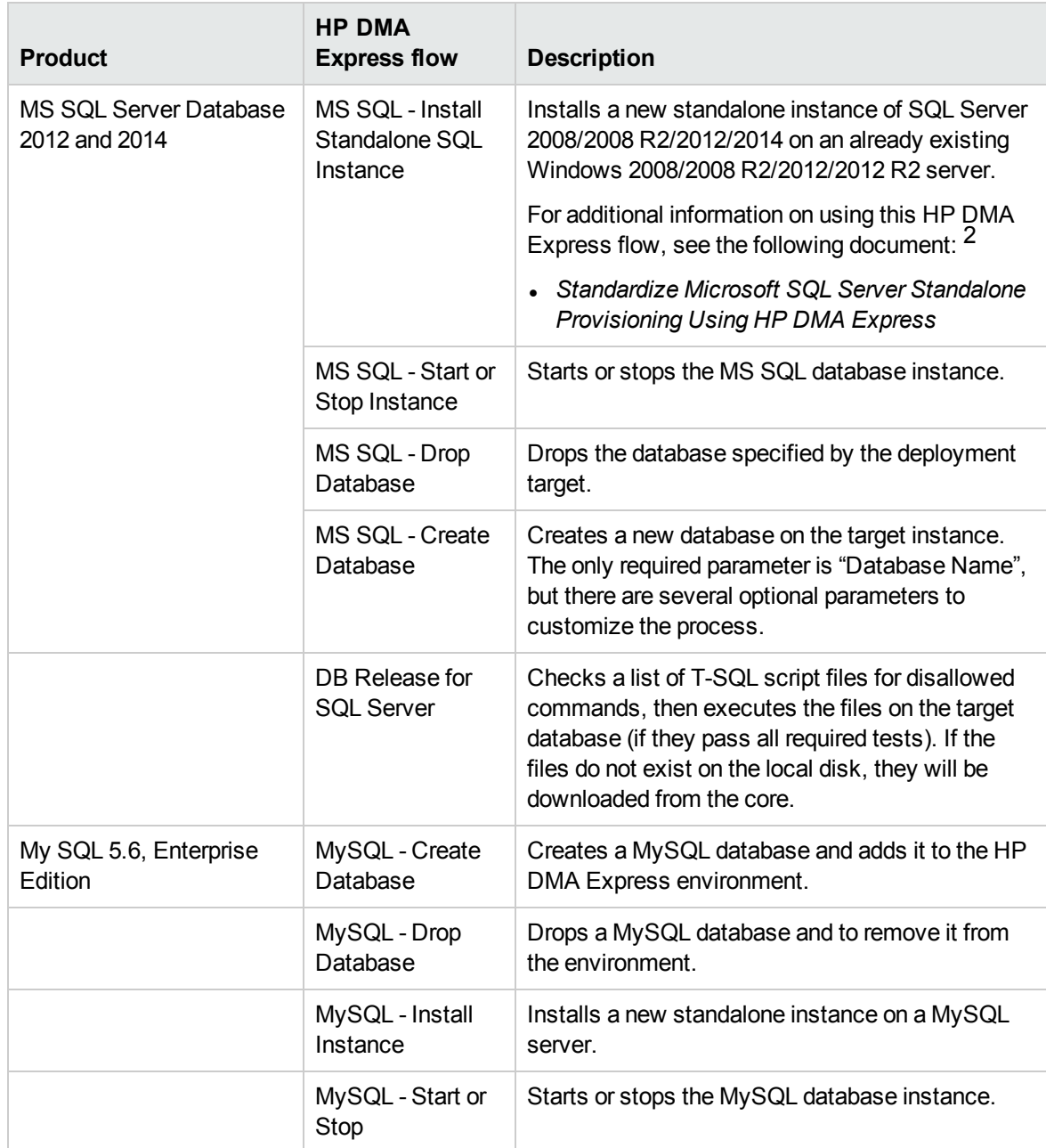

The following HP DMA Express flows are included in the DMA Express Middleware 10.30.jar:

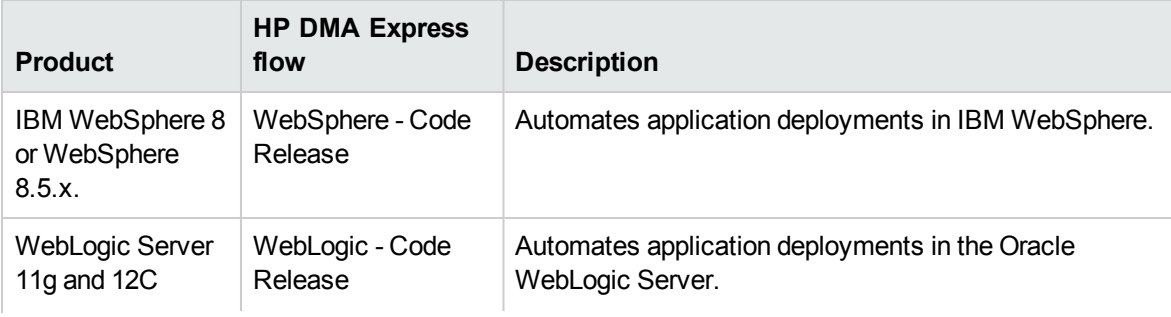

 $\overline{\phantom{a}}$ 

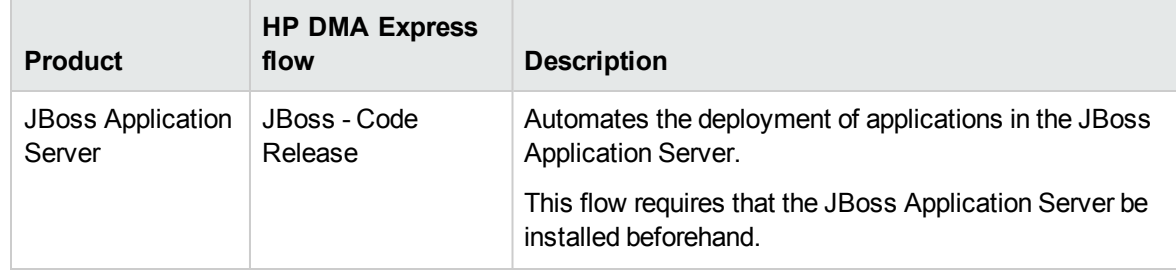

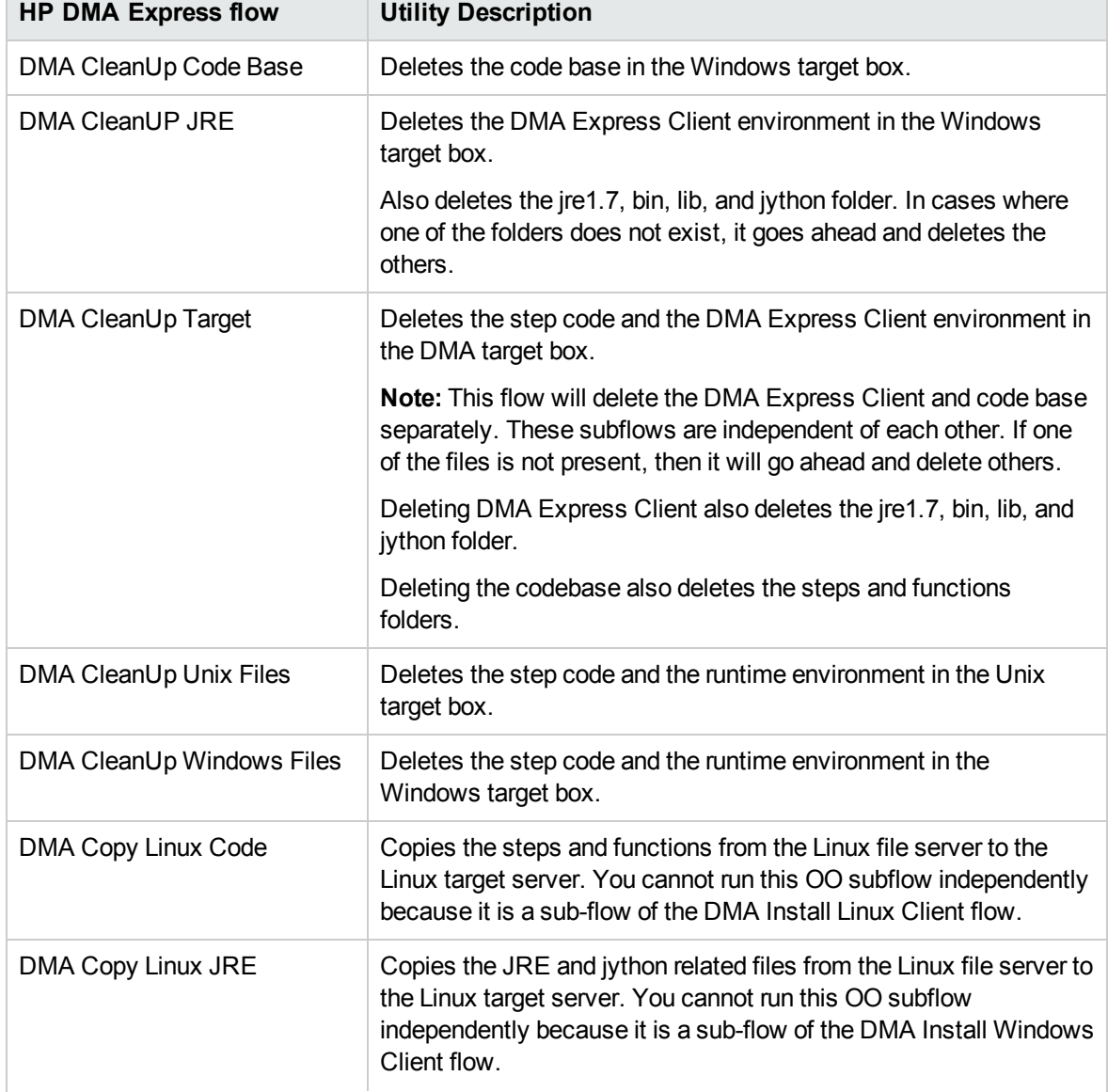

The following HP DMA Express flows are included in the DMA Express Utilities 10.30.jar:

h

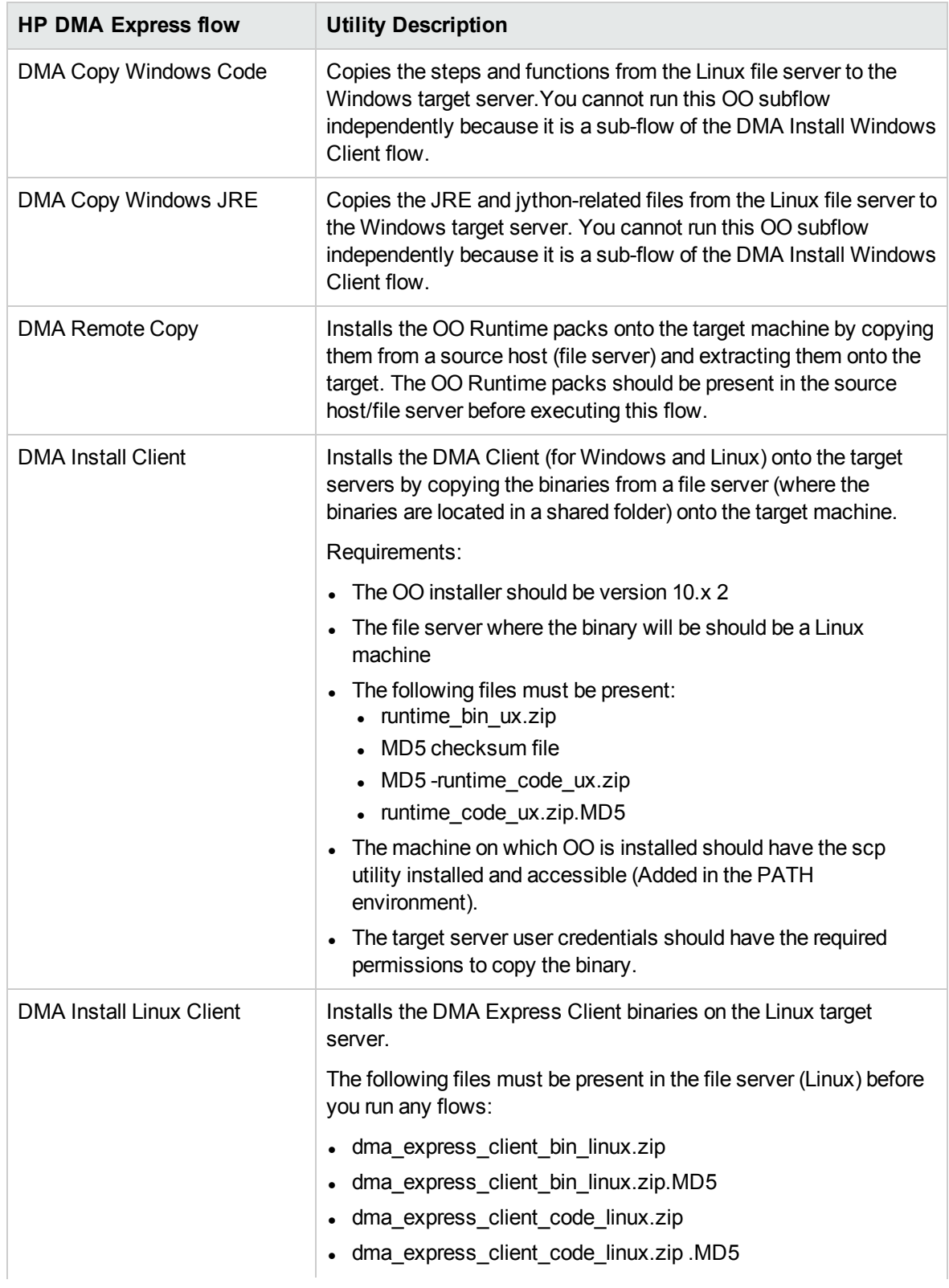

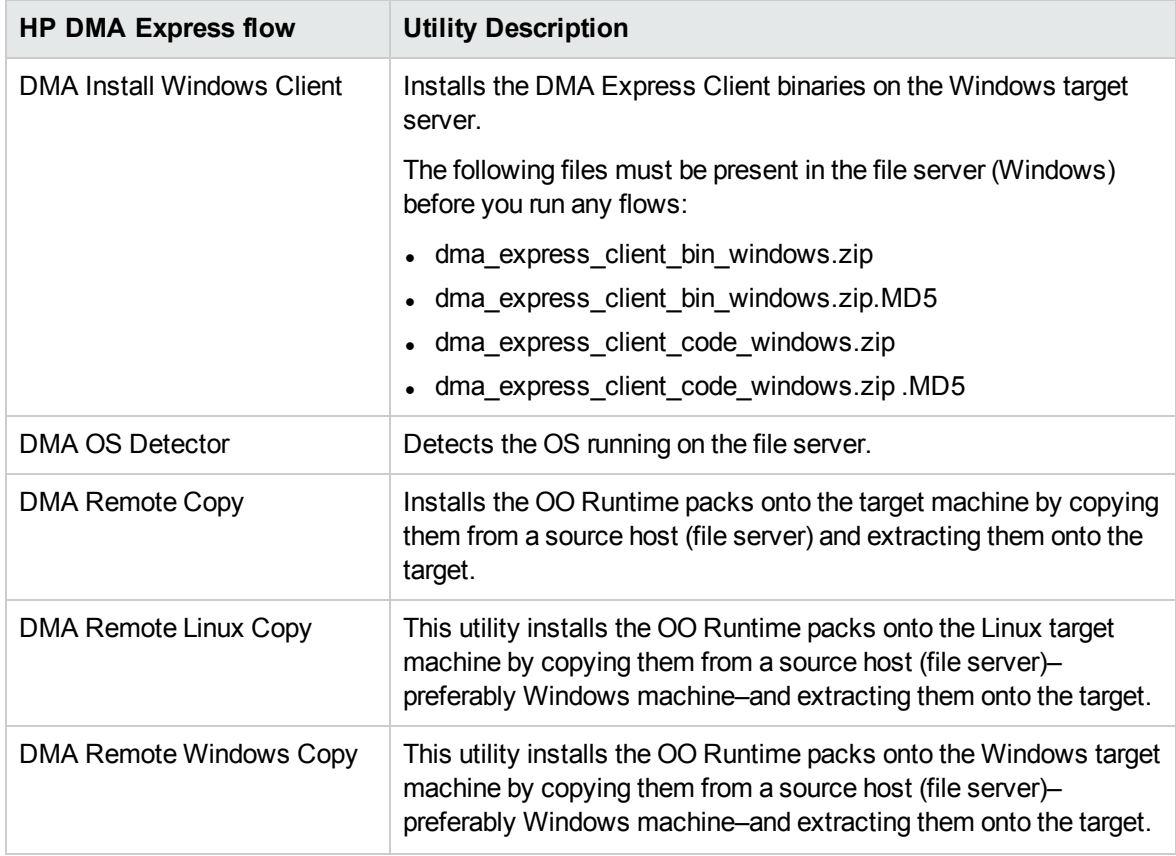

## <span id="page-39-0"></span>Additional documentation

The following documents provide additional information and are available on the HP Software Support web site: <https://softwaresupport.hp.com/>. You need your HP Passport credentials to access them.

#### **Documents for HP Operations Orchestration :**

- <sup>l</sup> *Installation Guide*
- <sup>l</sup> *Studio Authoring Guide*
- <sup>l</sup> *Central User Guide*
- <sup>l</sup> *Concepts Guide*

#### **Documentation for the HP Database and Middleware Automation workflows:**

- <sup>l</sup> *Standardize Oracle Grid Standalone Provisioning Using HP DMA Express*
- <sup>l</sup> *Standardize Oracle RAC Provisioning Using HP DMA Express*
- <sup>l</sup> *Achieve Patch Currency for Oracle Standalone Environments Using HP DMA Express*
- <sup>l</sup> *HP DMA Express Oracle Database Patching User Guide*
- <sup>l</sup> *Standardize Microsoft SQL Server Standalone Provisioning Using HP DMA Express*

# <span id="page-40-0"></span>Comparison of HP DMA Express and HP OO uses

HP Database and Middleware Automation provides two ways to execute its workflows (flows) for database and middleware lifecycle management, either within the HP DMA Express platform or the HP Operations Orchestration (HP OO) platform. The following chart compares the features of each:

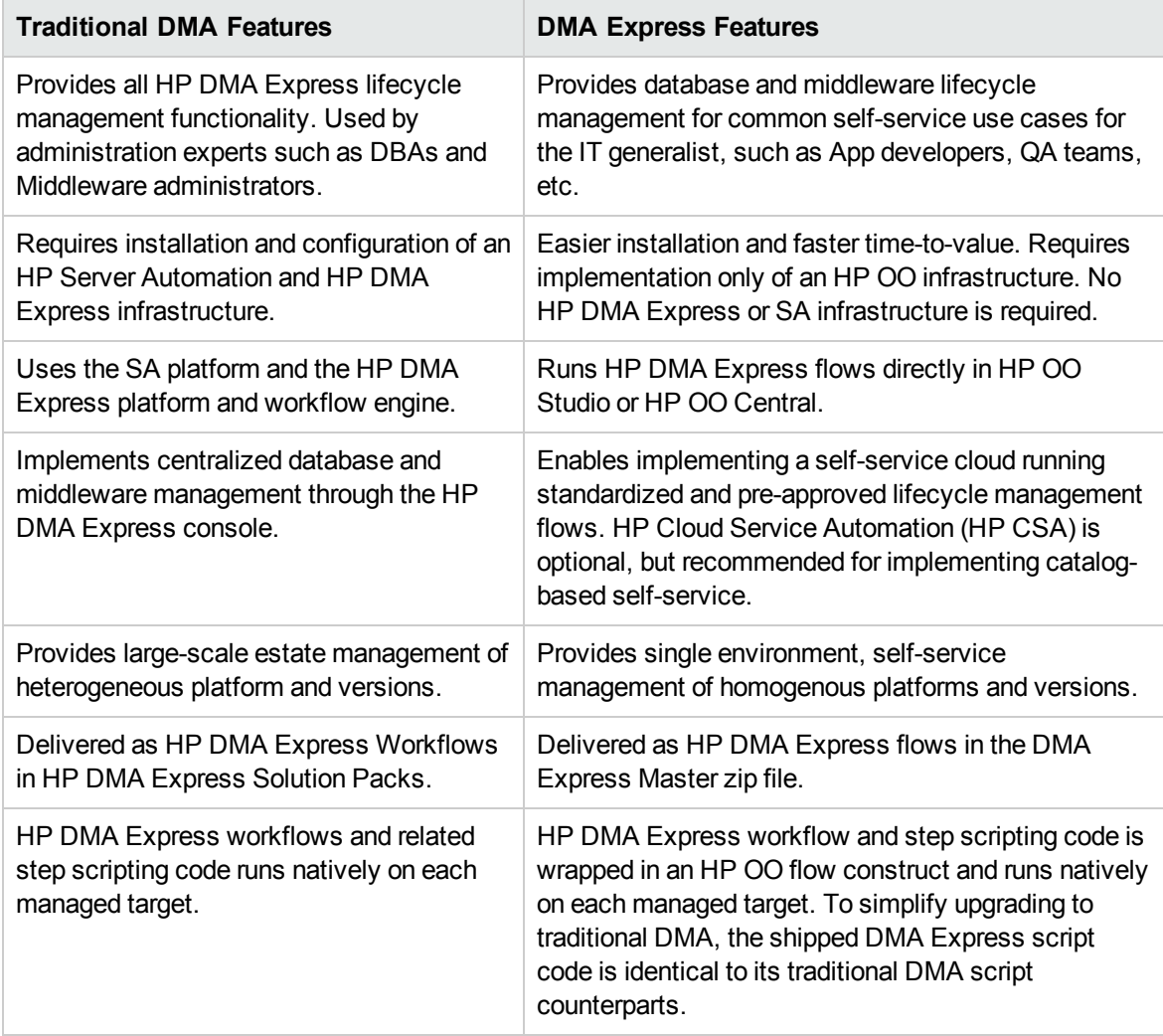